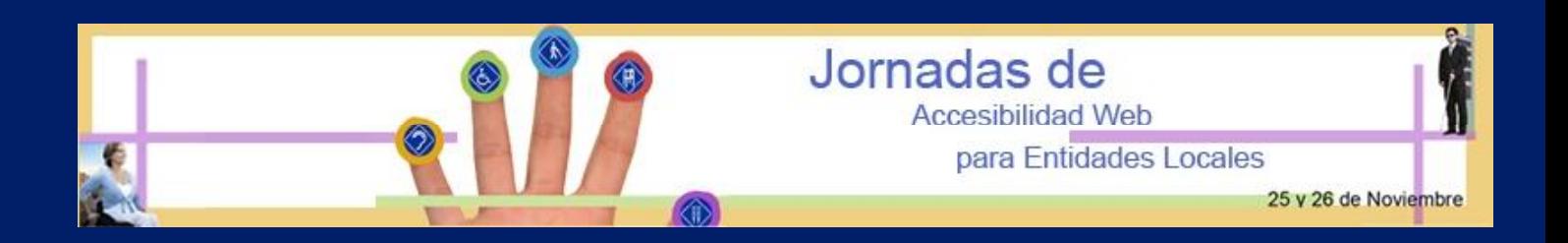

# **JORNADAS DE ACCESIBILIDAD WEB PARA ENTIDADES LOCALES**

# **TALLER PAUTAS ACCESIBILIDAD WEB 1.0**

# **PONENCIA**

*Jonathan Gómez Martel. ATEIGH DESIGN www.ateighdesign.es*

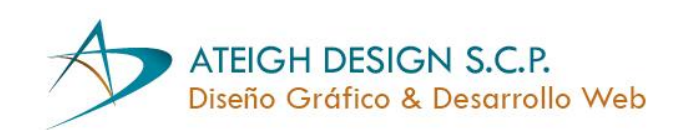

# **INDICE**

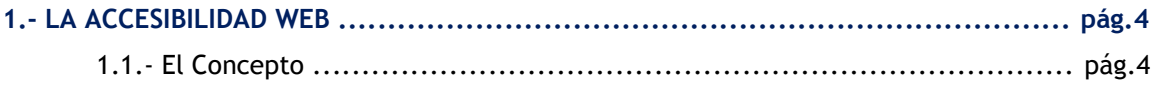

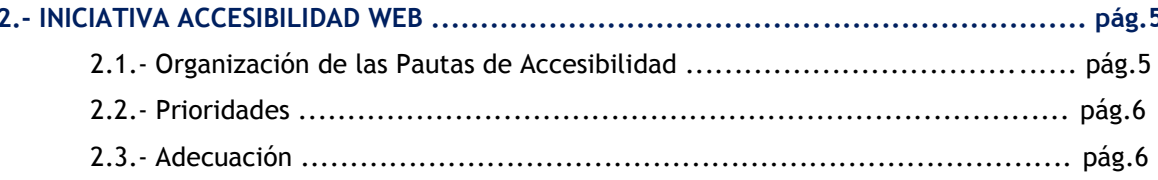

# 3.- PAUTAS DE ACCESIBILIDAD WEB APLICADAS Y EJEMPLOS PRÁCTICOS .................... pág.7

# **1.- LA ACCESIBILIDAD WEB**

## **1.1.- El Concepto**

La accesibilidad Web significa que personas con algún tipo de discapacidad van a poder hacer uso de la Web. En concreto, al hablar de accesibilidad Web se está haciendo referencia a un diseño y desarrollo Web que van a permitir que estas personas puedan percibir, entender, navegar e interactuar con la Web, aportando a su vez contenidos. La accesibilidad Web también beneficia a otras personas, incluyendo personas de edad avanzada que han visto mermadas sus habilidades a consecuencia de la edad.

El Director y Creador de la World Wide Web, Tim Berners-Lee, dice que "El poder de la Web está en su universalidad. El acceso de todo el mundo con independencia de su discapacidad es un aspecto esencial."

Es decir, el poder acceder a la información en igualdad de condiciones es un derecho y no un privilegio. Para alcanzar este objetivo se han ido proponiendo una serie de pautas que persiguen hacer más accesibles los contenidos Web.

"Una página o sitio Web es accesible cuando está diseñado y codificado deforma que sus contenidos y servicios estén disponibles para cualquier persona, con independencia de su contexto de navegación."

Existen millones de personas con discapacidad que no pueden utilizar la Web. Actualmente, la mayoría de los sitios Web y los software Web presentan barreras de accesibilidad, lo que dificulta o imposibilita la utilización de la Web para muchas personas con discapacidad. Cuanto más software y sitios Web accesibles estén disponibles, más personas con discapacidad podrán utilizar la Web y contribuir de forma más eficiente.

Por otro lado, la accesibilidad Web beneficia también a organizaciones y a personas sin discapacidad. Por ejemplo, un principio básico de la accesibilidad Web es la flexibilidad con el objetivo de satisfacer diferentes necesidades, situaciones y preferencias. Esta flexibilidad va a beneficiar a todas aquellas personas que utilizan la Web, incluyendo personas que no tienen ninguna discapacidad pero que, debido a determinadas situaciones, tienen dificultades para acceder a la Web (por ejemplo, una conexión lenta), o aquellas personas que sufren una incapacidad transitoria (por ejemplo, un brazo roto), o hasta incluso personas de edad avanzada.

# **2.- INICIATIVA DE ACCESIBILIDAD WEB**

Para ayudar a resolver estos problemas y dar soluciones, la Iniciativa de Accesibilidad Web (WAI) ha desarrollado una serie de pautas y unos puntos de verificación de las mismas que constituyen estándares internacionales.

Las pautas se enmarcan en dos motivos generales:

- Asegurar una transformación airosa. Siguiendo estas pautas, los desarrolladores de contenidos pueden crear páginas que se transformen de manera correcta.
- $\star$  Hacer el contenido comprensible y navegable. Los desarrolladores de contenidos deben hacer que el contenido sea comprensible y navegable. Esto incluye no sólo la utilización de un lenguaje claro y simple, sino también proporcionar mecanismos comprensibles para navegar por y entre páginas. El proporcionar herramientas de navegación e información orientativa en las páginas maximizará la accesibilidad y la utilidad.

# **1.1.- Organización de las pautas de accesibilidad**

Como anexo a este documento se incluyen las catorce pautas o principios generales de diseño accesible. Cada pauta incluye:

- Número de la pauta.
- Exposición de la pauta.
- $\overline{\phantom{a}}$  El fundamento que sustenta la pauta y algunos grupos de usuarios que se benefician de ella.
- Una lista de definiciones de los puntos de verificación.
- Las definiciones de los puntos de verificación explican cómo se aplica la pauta en situaciones típicas de desarrollo de contenidos. Cada definición de punto de verificación incluye:
- Número del punto de verificación.
- Explicación del punto de verificación.
- La prioridad del punto de verificación.
- Notas informativas opcionales, ejemplos aclaratorios a Webs de distintas Instituciones Públicas y otras referencias

Cada punto de verificación pretende ser lo suficientemente específico, como para que cualquiera que revise una página o sitio, pueda comprobar que dicho punto ha sido satisfecho. (Ver Anexo I – Tabla de puntos de verificación)

# **2.2.- Prioridades**

Cada punto de verificación tiene a su vez un nivel de prioridad fundamentado en su impacto en la accesibilidad.

**[Prioridad 1]**: Un desarrollador de contenidos de páginas Web **tiene** que satisfacer este punto de verificación. De otra forma, uno o más grupos de usuarios encontrarán imposible acceder a la información del documento. Satisfacer este punto de verificación es un requerimiento básico para que algunos grupos puedan usar los documentos Web.

**[Prioridad 2]**: Un desarrollador de contenidos de páginas Web **debe** satisfacer este punto de verificación. De otra forma, uno o más grupos encontrarán dificultades en el acceso a la información del documento. Satisfacer este punto de verificación eliminará importantes barreras de acceso a los documentos Web.

**[Prioridad 3]**: Un desarrollador de contenidos de páginas Web **puede** satisfacer este punto de verificación. De otra forma, uno o más grupos de usuarios encontrarán alguna dificultad para acceder a la información del documento. Satisfacer este punto de verificación mejorará la accesibilidad de los documentos Web.

Algunos puntos de verificación tienen especificado un nivel de prioridad que puede variar bajo ciertas condiciones (que se indican).

# **2.3.- Adecuación**

**Se definen tres niveles** de adecuación según los tipos de prioridades que se cubren:

**Adecuación de nivel A (A)**: se satisfacen todos los puntos de verificación de prioridad 1. **Adecuación de nivel Doble A (AA)**: se satisfacen todos los puntos de verificación de prioridad 1 y 2. **Adecuación de nivel Triple A (AAA)**: se satisfacen todos los puntos de verificación de prioridad 1, 2 y 3.

Por tanto, cuando una Web se ajusta a uno de estos niveles, se dice que la Web "cumple con el Nivel X de Conformidad con las Directrices de Accesibilidad para el Contenido Web 1.0" teniendo X los valores A, AA o AAA.

# **3.- PAUTAS DE ACCESIBILIDAD WEB APLICADAS Y EJEMPLOS PRÁCTICOS**

#### **3.1.- PAUTA 1 - "Proporcione alternativas equivalentes para el contenido visual y auditivo".**

Si bien algunas personas no pueden utilizar imágenes, películas, sonidos, applets, etc directamente, sí pueden utilizar páginas que incluyen **información [equivalente](http://usuarios.discapnet.es/disweb2000/WCAG2003/wcag10/WAI-WEBCONTENT-19990505_es.html#equivalent#equivalent) a los contenidos visuales o auditivos**. La información equivalente debe cumplir la misma finalidad que los contenidos visuales o auditivos. En algunos casos, un equivalente debería describir la apariencia del contenido visual (Por ejemplo, para tablas complejas, carteles o diagramas) o el sonido del contenido auditivo (Por ejemplo, para los ejemplos sonoros usados en educación).

Esta pauta enfatiza la importancia de **aportar [equivalentes textuales](http://usuarios.discapnet.es/disweb2000/WCAG2003/wcag10/WAI-WEBCONTENT-19990505_es.html#text-equivalent#text-equivalent) para los contenidos no textuales** (Por ejemplo, imágenes, sonido pregrabado, vídeo...). La importancia del texto equivalente radica en su capacidad para ser interpretado por vías que son accesibles para personas pertenecientes a diversos grupos de discapacidad usando diversa tecnología.

El texto puede ser interpretado por sintetizadores de voz o [dispositivos braille](http://usuarios.discapnet.es/disweb2000/WCAG2003/wcag10/WAI-WEBCONTENT-19990505_es.html#braille-display#braille-display) y puede ser presentado visualmente (en varios tamaños) en visualizadores de ordenador y papel. El sintetizador de voz es esencial para personas ciegas y para las que tienen dificultades de lectura que a menudo acompañan a discapacidades cognitivas, de aprendizaje o sordera. El braille es esencial para personas sordo-ciegas, tanto como para muchos individuos que solamente son ciegos. La salida visual de texto beneficia tanto a los usuarios sordos como a la mayoría de usuarios de la Web.

Proporcionar **equivalentes no textuales** (dibujos, videos, sonido) del texto es también beneficioso para algunos usuarios, especialmente los analfabetos o personas con dificultad para la lectura. En las películas o presentaciones visuales, la acción representada, tal como el lenguaje corporal u otras pistas visuales, podrían no estar acompañadas de suficiente información auditiva como para transmitir la misma información. A menos que se proporcionen descripciones verbales de las acciones representadas, las personas que no puedan ver (o visualizar) el contenido visual, no podrán percibirlo.

Puntos de verificación:

**1.1** Proporcione un texto equivalente para todo elemento no textual (Por ejemplo, a través de "alt", "longdesc" o en el contenido del elemento). *Esto incluye:* imágenes, representaciones gráficas del texto, mapas de imagen, animaciones (Por ejemplo, GIFs animados), "applets" y objetos programados, "ascii art", marcos, scripts, imágenes usadas como viñetas en las listas, espaciadores, botones gráficos, sonidos (ejecutados con o sin interacción del usuario), archivos exclusivamente auditivos, banda sonora del vídeo y vídeos. **[Prioridad 1]**

# **EJEMPLOS PRÁCTICOS PAUTA 1**

Cuando utilizamos imágenes que dan mucha información al contenido de una página Web, el texto equivalente de éstas debe ser lo bastante explícito para aportar, mediante texto, el mismo significado de la propia imagen. Un buen ejemplo de este uso lo encontramos en la Web de la ULPGC:

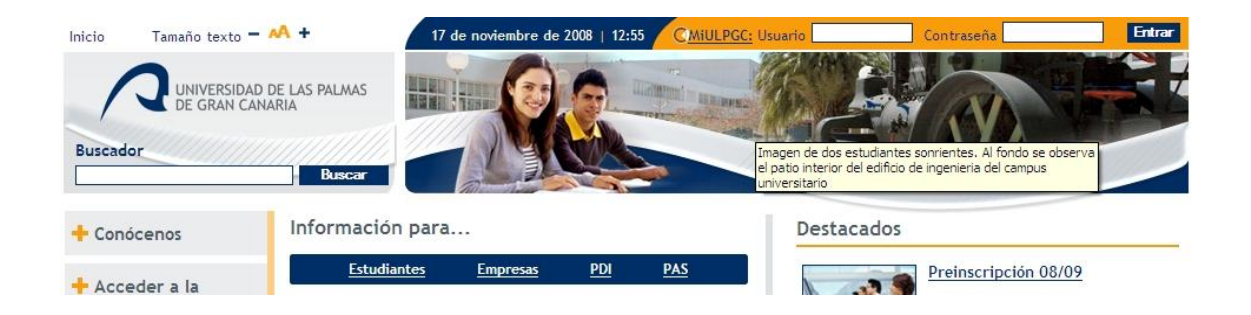

En este caso, la imagen se describe muy claramente, de tal forma que un usuario con alguna discapacidad visual que acceda a la Web, puede hacerse una idea de qué está representando la imagen exactamente y qué valores está aportando tanto a la Web, como a la filosofía de la Institución en sí.

Además de aportar contenido alternativo a la información visual, también es útil esta información para los buscadores.

**NOTA:** Una forma sencilla de evaluar si el texto transmite lo que realmente se desea, es leerlo en voz alta como si se lo fuéramos a transmitir a alguna persona por teléfono. Si el interlocutor entiende perfectamente el contenido, entonces el texto equivalente será adecuado.

Este punto de verificación también implica:

### Sol y Playas

No utilizar imágenes como viñetas.

En el ejemplo que podemos ver, se utilizó una imagen (Sol y Playas) cuyo valor alt="." Puede confundir al usuario, ya que se leería mediante un lector de pantalla "Imagen Punto Sol y playas". Esta confusión la podríamos evitar haciendo uso de hojas de estilos y poniendo la imagen como viñeta de un elemento de lista.

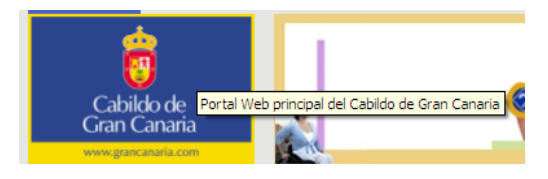

Por otro lado, cuando se trate de imágenes que vinculan con algún otro sitio, se debe describir el enlace al que va dirigido, ya que ese es el **objetivo real de la imagen**

- Aquellas imágenes que requieran una información extensa, deben redirigir mediante el **atributo longdesc** a una página descriptiva. No se debe utilizar el atributo longdesc con redireccionamientos a páginas que no tienen que ver con la descripción de la imagen.
- Los botones que se utilicen en formularios con imágenes, también deberán poseer el **atributo alt.** De esta forma podrá indicarnos cuál será la acción que se va a ejecutar.
- Si la Web posee frames, también se deben describir mediante el atributo alt.

**Presentar alternativa a los scripts:** La siguiente captura corresponde a un objeto en flash que cambia de imagen cada cierto tiempo. Al no poseer alternativa, y en caso de estar deshabilitadas las opciones de flash, la información que se quiere dar con el uso del mismo se perdería completamente.

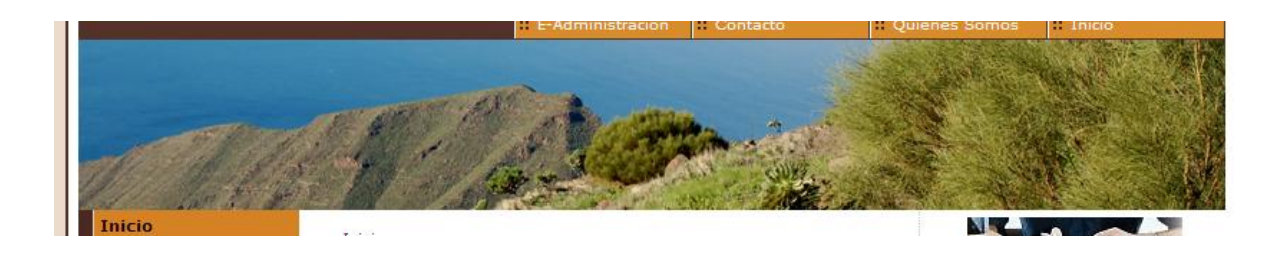

**1.2** Proporcione vínculos redundantes en formato texto para cada zona activa de un mapa de imagen del servidor. **[Prioridad 1]**

Hasta no hace mucho tiempo, una forma de maquetar cierto tipo de diseños era mediante mapas de imágenes del servidor. Aunque esta forma de maquetación ha quedado obsoleta, se deberá mostrar en un listado independiente todos aquellos enlaces que existan el mapa de imagen.

Esto implicaría que si el mapa de imagen dispone de hasta cinco enlaces diferentes en distintas coordenados mediantes varias figuras geométricas, éstos deberían estar redundantes en la propia página Web en la que se disponga.

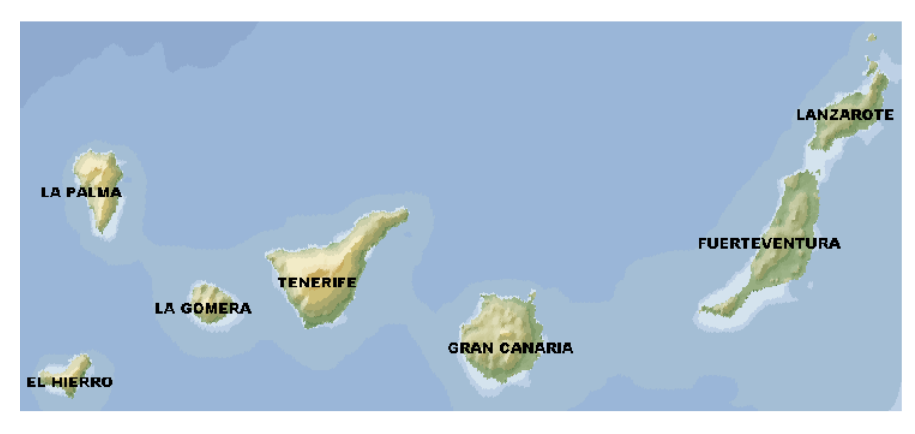

El Hierro - La Palma - La Gomera - Tenerife - Gran Canaria - Fuerteventura - Lanzarote

**1.3** [Hasta que las aplicaciones de usuario](http://usuarios.discapnet.es/disweb2000/WCAG2003/wcag10/WAI-WEBCONTENT-19990505_es.html#def-until-user-agents#def-until-user-agents) puedan leer automáticamente el texto equivalente de la banda visual, proporcione una descripción auditiva de la información importante de la pista visual de una presentación multimedia **[Prioridad 1]**

Esta pauta es importante para aquellos usuarios con discapacidad visual ya que se les ayudaría bastante transmitiendo la información visual de una forma auditiva. Por tanto, se tiene que promover que aquellos vídeos con información relevante, tengan una banda auditiva acorde a los contenidos.

**1.4** Para toda presentación multimedia tempo-dependiente (Por ejemplo, una película o animación) sincronice alternativas equivalentes (Por ejemplo, subtítulos o descripciones de la banda visual) con la presentación. **[Prioridad 1]**

De esta forma, conseguimos que los contenidos sean comprendidos de una manera más sencilla. En la siguiente captura se muestra un ejemplo de vídeo con un texto equivalente al contenido visual:

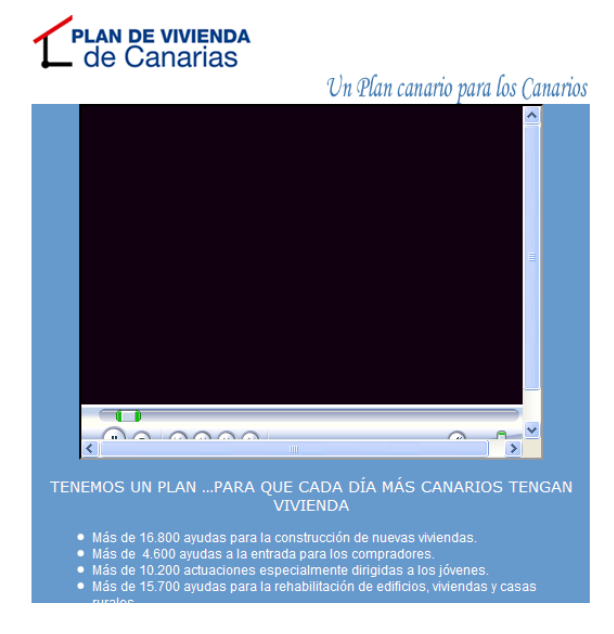

**1.5** [Hasta que las aplicaciones de usuario](http://usuarios.discapnet.es/disweb2000/WCAG2003/wcag10/WAI-WEBCONTENT-19990505_es.html#def-until-user-agents#def-until-user-agents) interpreten el texto equivalente para los vínculos de los mapas de imagen de cliente, proporcione vínculos de texto redundantes para cada zona activa del mapa de imagen de cliente. **[Prioridad 3]**

Si bien es cierto que ésta técnica se utiliza más que la citada anteriormente como mapa de imagen del lado del servidor, poco a poco va desapareciendo su uso. No obstante, existen actualmente muchas Web que disponen de esta tecnología, por lo que habrá que proponer siempre vínculos redundantes para cada zona del mapa, como se muestra en el punto de verificación 1.2

### **3.2.- PAUTA 2 - No se base sólo en el color.**

Si el color por sí mismo se usa para transmitir información, las personas que no puedan diferenciar ciertos colores, y los usuarios que no tengan pantallas en color o utilicen dispositivos de salida no visuales, no recibirán la información. Cuando **los colores de primer plano y de fondo tienen un tono similar**, pueden no proporcionar suficiente contraste en las pantallas monocromáticas, así como a las personas con diferentes tipos de deficiencias de percepción de los colores.

**NOTA:** En la documentación adjunta con las Jornadas (Anexo II), se indica la referencia a una aplicación que determina si el color tiene el suficiente contraste entre colores y brillo para su correcta visualización. Aun así, hay muchos plugins para navegadores que poseen herramientas similares que están basadas en un algoritmo matemático.

### EJEMPLOS PRÁCTICOS PAUTA 2

Puntos de verificación:

**2.1** Asegúrese de que toda la información transmitida a través de los colores también esté disponible sin color, por ejemplo mediante el contexto o por marcadores **[Prioridad 1]**

Nunca se debe transmitir información basada sólo en el color, ya que aquellas personas con ciertos tipos de discapacidad visual no pueden diferenciar ciertos colores. De esta forma, se deben evitar contenidos como:

"Para ver la siguiente información pulsar sobre la zona roja y si quiere volver a la información anterior pulse en la zona azul".

En la siguiente captura, se aporta información basada por el color, pero también con texto:

# Convocatorias Actuales

- · Ayudante de cocina (BOP 25-01-2008) (Novedad)
- · Biólogo/a (BOP 25-01-2008) (Novedad)

Si el texto de las novedades hubiera estado en rojo sin ninguna ayuda, muchas personas no sabrían diferenciar que realmente se está resaltando esa información.

**2.2** Asegúrese de que las combinaciones de los colores de fondo y primer plano tengan suficiente contraste para que sean percibidas por personas con deficiencias de percepción de color o en pantallas en blanco y negro [**Prioridad 2** para las imágenes. **Prioridad 3** para texto].

En este caso, podría conllevar incluso problemas de navegación, debido a que pueden no estar claras ciertas secciones de la Web. Esto también podría afectar a usuarios a los que simplemente les cueste fijar la visión en zonas difusas debido a la baja distinción de contraste de colores.

A continuación se muestran distintos errores de diferencia de color en varias Web locales:

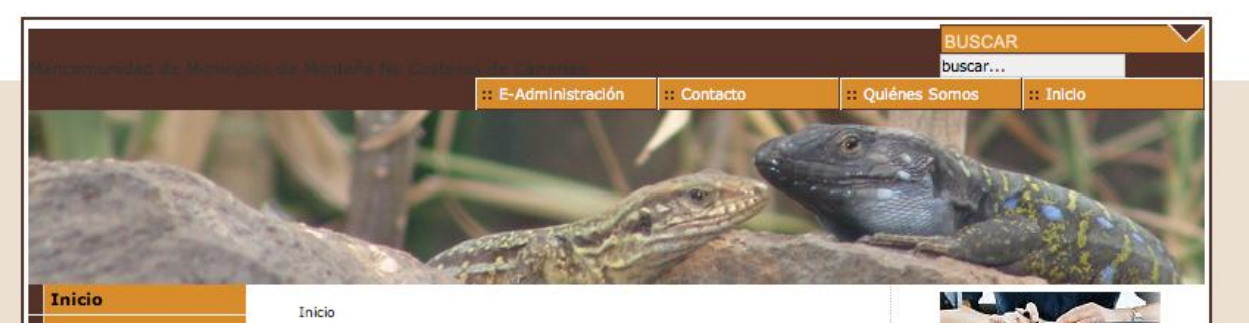

Es casi imperceptible el contraste de color entre el texto de la cabecera y su fondo. Si bien es cierto que no se carga la imagen, debería cuidarse los colores de las letras y fondos de los distintos contenedores de una Web.

#### Últimas noticias

EL ALCALDE SE REÚNE CON LOS TAXISTAS DE LA VILLA PARA OFRECER AYUDAS AL SECTOR

EL AYUNTAMIENTO CONMEMORARÁ EL "DÍA INTERNACIONAL DE LA ELIMINACIÓN DE LA VIOLENCIA CONTRA LAS MUJERES" CON UN AMPLIO PROGRAMA DE ACTIVIDADES

LUCAS BRAVO DE LAGUNA Y JORGE RODRÍGUEZ INAUGURAN LA PLANTA FOTOVOLTAICA INSTALADA EN EL AYUNTAMIENTO

En este caso, el contraste de los títulos grises claros, deberían ser mayor para evitar la complejidad de su lectura con respecto al fondo blanco.

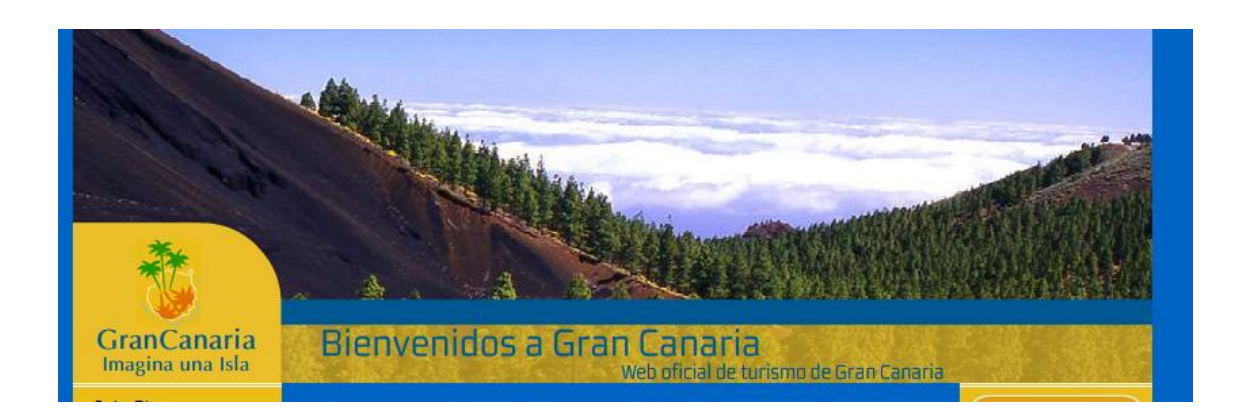

Al estar el texto situado en una zona donde se muestran imágenes en movimiento, la percepción del texto se dificulta. Aunque desde el punto de vista de diseño e imagen corporativa puedan existir restricciones cromáticas, se debería tender a un contraste mayor desde niveles anteriores al propio diseño de la Web.

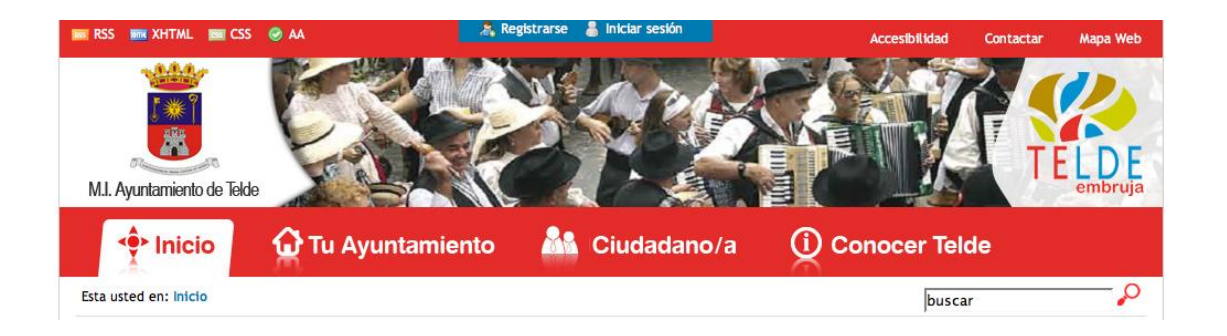

En la imagen anterior, la diferencia de color entre las opciones del menú y el fondo, podríamos decir que es bastante adecuada, aunque no está dentro de los límites establecidos por la W3C. Sin embargo, al tener iconografía asociada, es más fácil comprender el significado de las opciones gracias a las imágenes acompañantes.

#### **3.3.- PAUTA 3 - Utilice marcadores y hojas de estilo y hágalo apropiadamente.**

Usando marcadores de forma inapropiada (es decir, no de acuerdo con las especificaciones) se dificulta la accesibilidad. El mal uso de marcadores para una presentación (Por ejemplo, Utilizando una tabla para maquetar o un encabezado - etiqueta H - para cambiar el tamaño de la fuente) dificulta que los usuarios con software especializado entiendan la organización de la página o cómo navegar por ella. Más aún, utilizando los marcadores de presentación en lugar de marcadores estructurales para transmitir estructura (por ejemplo, construir lo que parece una tabla de datos con un elemento HTML PRE) se hace difícil interpretar una página de forma inteligible a otros dispositivos.

Los desarrolladores de contenidos pueden sentir la tentación de usar (o usar mal) construcciones que aseguren el formato deseado en los navegadores antiguos. Deben darse cuenta de que **estas prácticas causan problemas de accesibilidad** y deben considerar si el formato es tan importante como para hacer el documento inaccesible a algunos usuarios.

En el otro extremo, los desarrolladores de contenidos no deben sacrificar el marcador apropiado porque un determinado navegador o ayuda técnica no pueda procesarlo correctamente. Por ejemplo, es apropiado usar el elemento TABLE en HTML para marcar [información tabular](http://usuarios.discapnet.es/disweb2000/WCAG2003/wcag10/WAI-WEBCONTENT-19990505_es.html#tabular-information#tabular-information) aunque algunos lectores de pantalla antiguos no manejen correctamente el texto contiguo. **Usando el elemento TABLE correctamente y creando tablas que se transformen adecuadamente hace posible al software interpretar tablas de otra forma que como rejilla en dos dimensiones.**

**NOTA:** Esta pauta es de las más difíciles de conseguir sobre todo en sitios Web ya existentes, ya que implica muchos cambios si no se ha tenido en cuenta la accesibilidad desde el principio, pero sin duda, es de las que aportará más beneficios a la organización si se aplica correctamente.

# EJEMPLOS PRÁCTICOS PAUTA 3

Puntos de verificación:

**3.1** Cuando exista un marcador apropiado, use marcadores en vez de imágenes para transmitir la información. **[Prioridad 2]**

A continuación, mostramos dos imágenes con textos, que pertenecen a distintas Instituciones locales, que podrían suplirse por únicamente textos con imágenes de fondo mediante CSS:

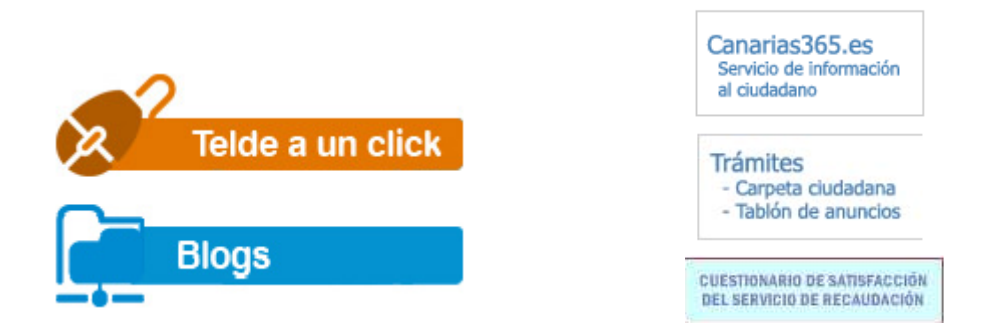

Si bien es cierto, que se suele utilizar imágenes por el hecho de ser "banners" que provienen de alguna base de datos, debería ser código HTML sencillo, haciendo uso de los marcadores correctos, optimizando así el código fuente y los recursos del servidor.

Un ejemplo de efecto visual que se podría haber utilizado como imagen es el siguiente:

**Juventud Cultura y Festejos** mié nov 19 @08:00 - 05:00 mié nov 19 **MOSTRAR EVENTOS** Cuentos en el Barrio

Sin embargo, al estar correctamente maquetado con CSS, se está optimizando bastante el código HTML así como la tecnología utilizada.

**3.2** Cree documentos que estén validados por las gramáticas formales publicadas **[Prioridad 2]**

Por ejemplo, incluya una declaración del tipo de documento, al comienzo del mismo, que haga referencia a una DTD publicada (Por ejemplo, la DTD XHTML 1.1 estricto).

Además, debería utilizarse las más actuales, ya que éstas siempre tendrán más valor que las anteriores:

n Service

el icono a su página Web:

erable. A continuación se encuentra

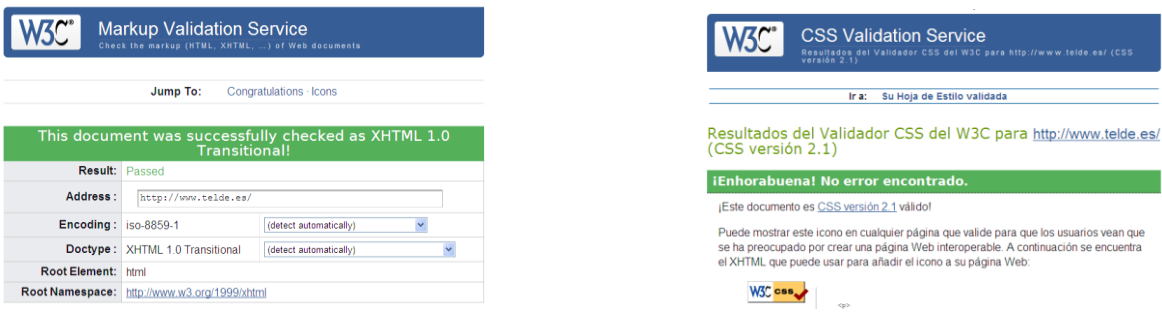

Además, al asegurarnos el cumplir con Los Estándares, aseguramos que se puedan ver los contenidos con distintos navegadores, lo cual puede, incluso, maximizar los usuarios potenciales.

**3.3** Utilice hojas de estilo para controlar la maquetación y la presentación. **[Prioridad 2]**

Por ejemplo, utilice la propiedad 'font' de CSS en lugar del elemento HTML FONT para controlar el estilo de las fuentes.

El hecho de utilizar CSS para la presentación, implica que estamos **separando contenido y presentación** de una manera muy útil para un futuro, además de que es uno de los pilares de los diseños de páginas Web.

Aporta muchas ventajas, entre las cuales están:

- Mantenimiento sencillo
- Variedad de atributos de visualización
- Control de maquetación, posicionamiento, colocación y alineación
- Páginas más ligeras de tamaño en disco
- Etc.

**3.4 Utilice unidades relativas en lugar de absolutas** al especificar los valores en los atributos de los marcadores de lenguaje y en los valores de las propiedades de las hojas de estilo. **[Prioridad 2]**

Por ejemplo, en CSS, utilice 'em' o medidas porcentuales, en vez de 'pt' (puntos) o 'cm' (centímetros), que son unidades absolutas. Si se usan unidades absolutas, valide que el contenido presentado es utilizable.

Este punto es **muy importante para usuarios con discapacidad visual** que no pueden acceder a ver páginas con tamaños de fuentes muy pequeños con unidades absolutas. A menos que tengan una definición específica en sus navegadores o utilicen magnificadores de pantalla, no podrán aumentar dicho tamaño. Un ejemplo se muestra en la siguiente captura

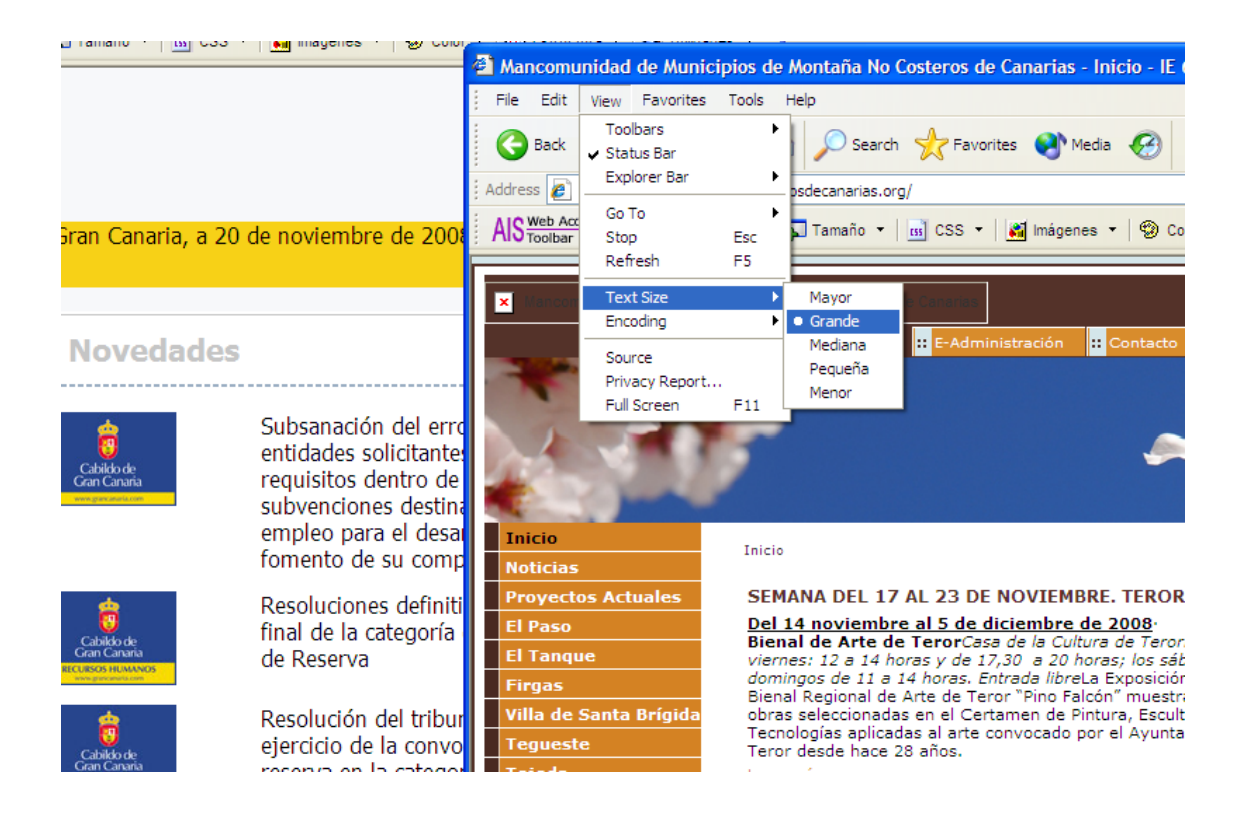

En la página de la izquierda podemos ver que se puede aumentar los contenidos, mientras que en la segunda, aun teniendo seleccionado la opción de tamaño grande en el navegador, se sigue visualizando el tamaño pequeño. Esto es debido al uso de medias absolutas en lugar de relativas.

**3.5** Utilice elementos de encabezado para transmitir la estructura lógica y utilícelos de acuerdo con la especificación. **[Prioridad 2]**

Se debe **utilizar los encabezados** para titular la Web y las distintas secciones que posee así como los titulares de los contenidos principales. De esta forma, aportamos más información a los propios contenidos y a la estructura de la página.

De hecho, esta información extra aportada, es bastante útil para navegadores de sólo texto como pueden ser algunos móviles, robots de buscadores, etc., de tal forma que aportan un valor semántico adicional a los contenidos de una Web accedida desde estos dispositivos.

**3.6** Marque correctamente las listas y los ítems de las listas. **[Prioridad 2]** Por ejemplo, en HTML, anide los elementos de listas OL, UL y DL adecuadamente.

De esta forma podemos dar formato varios a las listas de elementos, así como agruparlos de una manera sencilla para su correcta comprensión, utilizándose en menús de navegación, pies de páginas, etc. Un ejemplo es la imagen que se muestra a continuación:

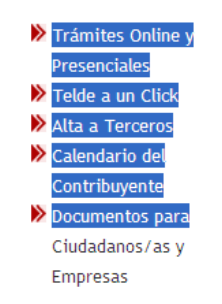

Se trata de un listado de elementos organizados por listas HTML: <ul>

<li><a href="">Trámites Online y Presenciales</a></li>

…  $\langle$ /ul>

**3.7** Marque las citas. No utilice el marcador de citas para efectos de formato tales como sangrías. **[Prioridad 2]**

Por ejemplo en HTML, utilice los elementos Q y BLOCKQUOTE para marcar citas cortas y largas, respectivamente.

Si utilizamos los elementos HTML dedicados para las citas, podemos optimizar el código fuente, además de aportar más información estructural a los contenidos del Web.

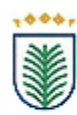

"Haviendo llegado Juan Rejón a Canaria y los suios, llegó a dar fondo i tomó tierra sin contradición alguna en el puerto de las Isletas, i allí dixo el Deán la primera misa que se dixo en esta isla; i por ser el citio falto de agua, vinieron caminando a sentar el real a un arroio que sale a el mar llamado Tinaguada, onde aora está la ciudad llamada de las Palmas (...)", (MORALES PADRÓN, F.: Canarias: crónicas de su Conquista, 1993 , p. 354).

En esta captura, se muestra una cita marcada incorrectamente a la que se le ha dado un formato visual manual con un estilo CSS.

### **3.4.- PAUTA 4 - Identifique el idioma usado.**

Cuando los desarrolladores de contenido especifican los cambios en el [idioma](http://usuarios.discapnet.es/disweb2000/WCAG2003/wcag10/WAI-WEBCONTENT-19990505_es.html#natural-language#natural-language) de un documento, los sintetizadores de voz y los dispositivos braille pueden cambiar automáticamente al nuevo lenguaje, haciendo el documento más accesible a usuarios multilingües. Los desarrolladores de contenido deberían identificar el idioma predominante del contenido de un documento (a través de un marcador o en el encabezado HTTP). Deberían también proporcionar la expansión de las abreviaturas y los acrónimos.

Además de apoyar a las ayudas técnicas, la identificación del idioma usado permite a los motores de búsqueda localizar las palabras claves e identificar los documentos en el idioma deseado. Los marcadores de idioma mejoran también la legibilidad de la Web para todo el mundo, incluso para aquellos con discapacidades de aprendizaje, cognitivas o sordera.

**Cuando los cambios en las abreviaturas y el idioma no son identificados, pueden ser indescifrables para los lectores de pantalla y los dispositivos braille.**

## EJEMPLOS PRÁCTICOS PAUTA 4

Puntos de verificación:

**4.1** Identifique claramente los cambios en el idioma del texto del documento y en cualquier [texto equivalente](http://usuarios.discapnet.es/disweb2000/WCAG2003/wcag10/WAI-WEBCONTENT-19990505_es.html#text-equivalent#text-equivalent) (Por ejemplo, leyendas). **[Prioridad 1]** Por ejemplo en HTML, utilice el atributo "lang". En XML, utilice "xml:lang".

Es útil para usuario con lectores de pantalla cuando están tratando con textos en un idioma que posee frases de otro. En este caso, si no se incluyen las etiquetas correspondientes para el cambio de idioma, el usuario no podría entender una frase hablada de otro idioma distinto al actual:

"<p>Nuevas conferencias <span lang='en'> Bridges to Employment</span> en Las Palmas.</p>".

**4.2** Especifique la expansión de cada abreviatura o acrónimo cuando aparezcan por primera vez en el documento. **[Prioridad 3]**

Por ejemplo, en HTML, use el atributo "title" de los elementos "ABBR" y "ACRONYM". Proporcionar la expansión en el cuerpo principal del documento también ayuda a la usabilidad del documento.

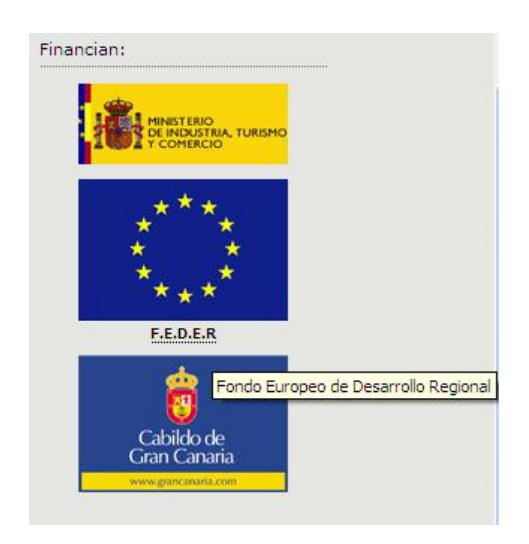

En este ejemplo se muestra cómo se han descrito correctamente las siglas pertenecientes a F.E.D.E.R

**4.3** Identifique el idioma principal de un documento. **[Prioridad 3]** Por ejemplo, en HTML, coloque el atributo "lang" en el elemento HTML. En XML, utilice "xml:lang".

**NOTA:** Hay que prestar especial importancia cuando estamos trabajando en Portales Web con varios idiomas, ya que el uso incorrecto de éstos puede provocar que en un momento determinado una ayuda técnica, como un lector de pantalla, realice una lectura incorrecta de los contenidos, confundiendo al usuario.

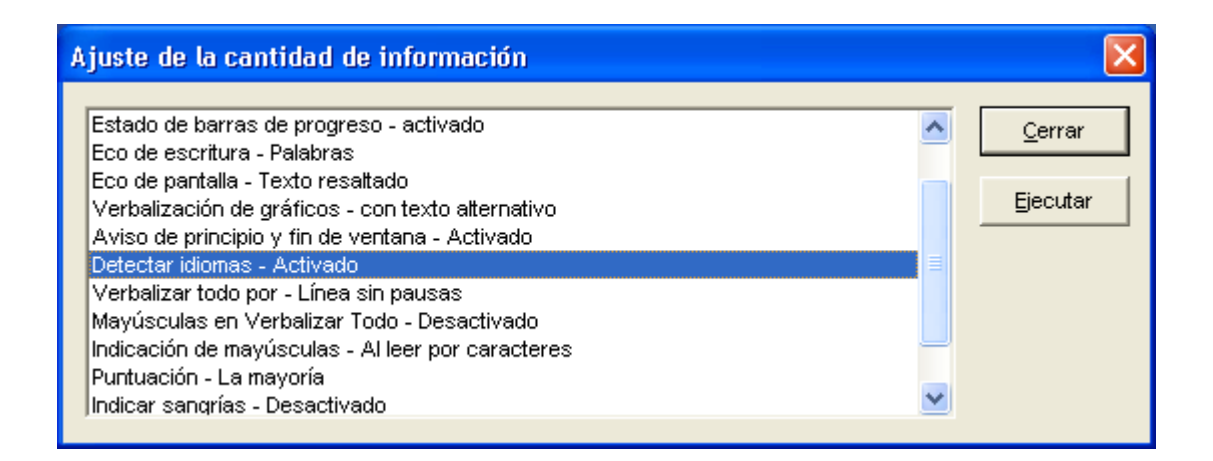

#### **3.5.- PAUTA 5 - Cree tablas que se transformen correctamente.**

Las tablas deberían utilizarse solamente para marcar la [información tabular](http://usuarios.discapnet.es/disweb2000/WCAG2003/wcag10/WAI-WEBCONTENT-19990505_es.html#tabular-information#tabular-information) ("tablas de datos"). Los desarrolladores de contenidos deberían evitar usarlas para maquetar páginas ("tablas de composición"). Usar tablas para cualquier finalidad crea también especiales dificultades para los usuarios de [lectores de pantalla.](http://usuarios.discapnet.es/disweb2000/WCAG2003/wcag10/WAI-WEBCONTENT-19990505_es.html#screen-reader#screen-reader)

Algunas [aplicaciones de usuario](http://usuarios.discapnet.es/disweb2000/WCAG2003/wcag10/WAI-WEBCONTENT-19990505_es.html#user-agent#user-agent) permiten a los usuarios navegar entre las celdas de las tablas y acceder a los encabezamientos y otras informaciones de las celdas. A menos que marquemos apropiadamente las tablas, éstas no proporcionarán a la aplicación de usuario la información necesaria para ello (consultar también la [pauta 3\)](http://usuarios.discapnet.es/disweb2000/WCAG2003/wcag10/WAI-WEBCONTENT-19990505_es.html#gl-structure-presentation#gl-structure-presentation).

Los puntos de verificación para esta pauta beneficiarán directamente a las personas que accedan a la tabla por medios auditivos (por ejemplo un lector de pantalla o un PC de automóvil), o a aquellos que sólo visualicen una parte de la página cada vez (Por ejemplo, los usuarios ciegos o de escasa visión que utilicen un sistema auditivo o un [dispositivo braille](http://usuarios.discapnet.es/disweb2000/WCAG2003/wcag10/WAI-WEBCONTENT-19990505_es.html#braille-display#braille-display) u otros usuarios de dispositivos con pantallas pequeñas, etc.).

# EJEMPLOS PRÁCTICOS PAUTA 5

Puntos de verificación:

**5.1** En las tablas de datos, identifique los encabezamientos de fila y columna. **[Prioridad 1]** Por ejemplo, en HTML, use TD para identificar las celdas de datos y TH para los encabezamientos.

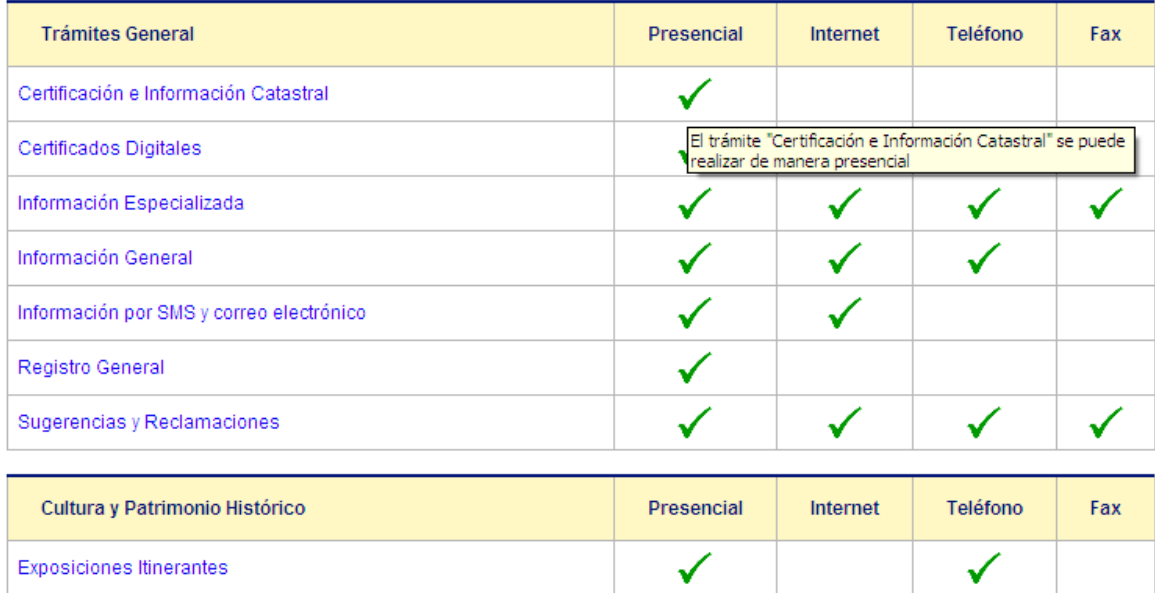

Estas tablas hacen un uso correcto de las filas y columnas tanto para encabezados como para los demás contenidos.

```
<table>
```

```
<tr>
                 <th>Trámites General</th>
                  <th>Presencial</th>
                 <th>Internet</th>
                 <th>Teléfono</th>
                 <th>Fax</th>
        \langle/tr><tr>
                 <td>Certificación e Información Catastral</td>
                  …
        \langle/tr>
</table>
```
**5.2** Para las tablas de datos que tienen dos o más niveles lógicos de encabezamientos de fila o columna, utilice marcadores para asociar las celdas de encabezamiento y las celdas de datos. **[Prioridad 1]**

Por ejemplo, en HTML, utilice THEAD, TFOOT, y TBODY, para agrupar las filas, COL y COLGROUP para agrupar las columnas y los atributos "axis", "scope" y "headers" para describir relaciones más complejas entre los datos.

En la especificación HTML de tablas, existen distintas etiquetas y atributos que ayudan a la estructuración de una información tabular, consiguiendo contenidos con bastante información adicional que hacen más comprensibles las tablas para los distintos lectores de pantalla y/o ayudas técnicas.

**5.3** No utilice tablas para maquetar, a menos que la tabla tenga sentido cuando se alinee. Por otro lado, si la tabla no tiene sentido, proporcione una alternativa equivalente (la cual debe ser una [versión alineada\)](http://usuarios.discapnet.es/disweb2000/WCAG2003/wcag10/WAI-WEBCONTENT-19990505_es.html#linearized-table#linearized-table). **[Prioridad 2]**

**NOTA:** Actualmente, la maquetación con tablas está completamente en desuso, ya que las ventajas que aporta la maquetación con hojas de estilos es bastante mayor que la anterior, por lo que se recomienda dejar atrás las tablas.

**5.4** Si se utiliza una tabla para maquetar, no utilice marcadores estructurales para realizar un efecto visual de formato. **[Prioridad 2]**

Por ejemplo, en HTML no utilice elemento TH para hacer que el contenido de una celda (que no sea de encabezamiento de tabla) se visualice centrado y en negrita.

**5.5** Proporcione resúmenes de las tablas. **[Prioridad 3]** Por ejemplo, en HTML, use el atributo "summary" en el elemento TABLE.

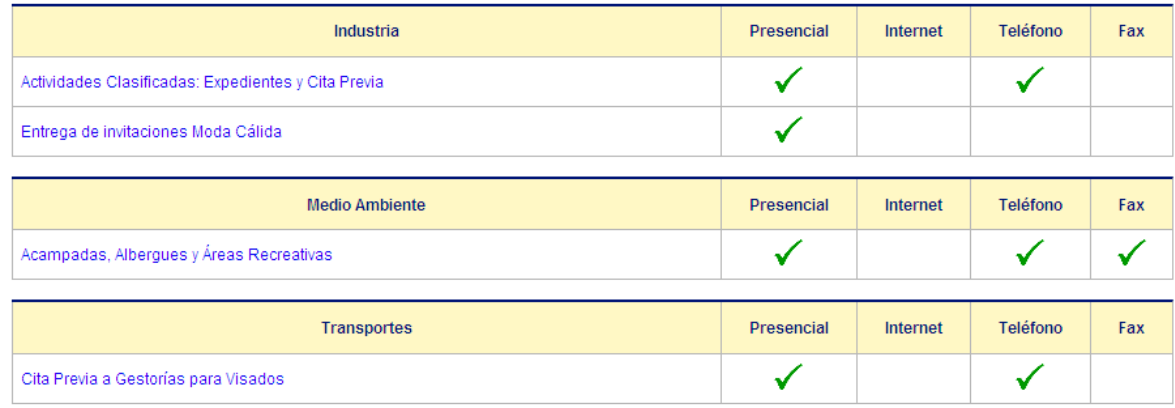

Cuando hay varias tablas (o incluso una) es útil la información que se provee en el atributo resumen de las tablas, ya que aporta información extra al usuario de los contenidos que se va a encontrar. Así, podrá, o no, saltar a otros contenidos que le puedan interesar más. En esta captura el resumen que poseen las tablas es "Información sobre los trámites que se pueden llevar a cabo en la OIAC"

**5.6** Proporcione abreviaturas para las etiquetas de encabezamiento. **[Prioridad 3]** Por ejemplo, en HTML, use el atributo "abbr" en el elemento TH.

Para evitar poner cabeceras grandes en tablas, se recomienda utilizar abreviaturas, es decir: <table>

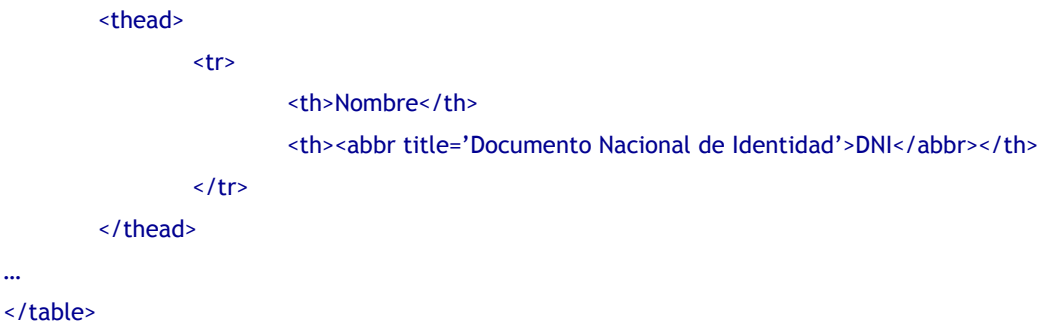

**3.6.- PAUTA 6 - Asegúrese de que las páginas que incorporan nuevas tecnologías se transformen correctamente.**

Se debe asegurar que las páginas son accesibles incluso cuando no se soportan las tecnologías más modernas o éstas estén desconectadas.

Si bien se alienta a los desarrolladores de contenidos a usar nuevas tecnologías que superen los problemas que proporcionan las tecnologías existentes, deberán saber cómo hacer para que sus páginas funcionen con navegadores más antiguos, y para quienes decidan desconectar esta característica por cualquier motivo.

## EJEMPLOS PRÁCTICOS PAUTA 6

Puntos de verificación:

**6.1** Organice el documento de forma **que pueda ser leído sin hoja de estilo**. Por ejemplo, cuando un documento HTML es interpretado sin asociarlo a una hoja de estilo, tiene que ser posible leerlo. **[Prioridad 1]**

Cuando el contenido está organizado lógicamente, es interpretado de forma que la organización continúa siendo clara incluso cuando se desconecten o no se soporten las hojas de estilo.

Por este motivo, es importante que podamos visualizar los contenidos al desactivar las hojas de estilo, ya que podremos evaluar cómo se están viendo los mismos en otros dispositivos como pueden ser móviles, pda's, robots, etc.

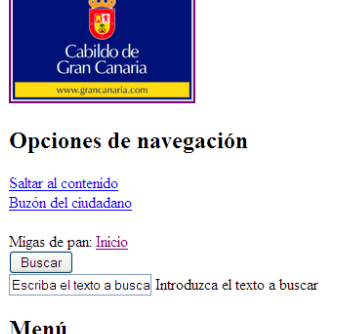

## OIAC: Oficina de Información y Atención

 Ejemplo Web cuya hoja de estilos ha sido desactivada y la información puede diferenciarse perfectamente, incluso con información adicional aportada por los encabezamientos de página.

**6.2** Asegúrese de que los equivalentes de un contenido dinámico son actualizados cuando cambia el contenido dinámico. **[Prioridad 1]**

Todas aquellas páginas que son alternativas a ciertos contenidos que utilizan scripts o applets, como puede ser; opciones de menús con javascripts, flash que cargan contenidos de una base de datos, etc, se debe asegurar de que esos contenidos siempre están actualizados con respecto a los objetos originales.

En este sentido, si un menú que se activa mediante javascript, varía, la página alternativa al menú, también deberá cambiar.

**6.3** Asegúrese de que las páginas sigan siendo utilizables cuando se desconecten o no se soporten los scripts, applets u otros objetos programados. Si esto no es posible, proporcione información equivalente en una página alternativa accesible. **[Prioridad 1]**

Por ejemplo, asegúrese de que los enlaces que lanzan scripts funcionan cuando éstos se desconecten o no se soporten (Por ejemplo, no utilizar un "javascript" como objetivo de un enlace). Si no es posible hacer la página utilizable sin scripts, proporcione un texto equivalente con el elemento NOSCRIPT o utilice un script del servidor en lugar de un script de cliente o proporcione una página alternativa accesible.

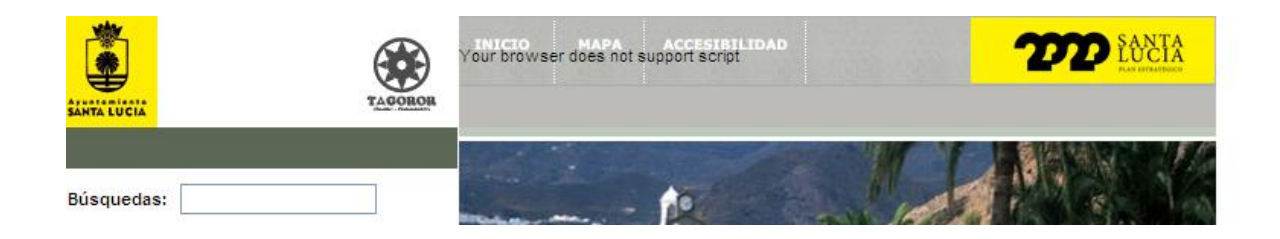

Aunque se utiliza el elemento NOSCRIPT en la captura anterior, ésta no aporta la equivalencia necesaria para poder acceder al menú que existía en esa sección con javascript habilitado.

Un buen ejemplo de uso de NOSCRIPT podría ser el siguiente:

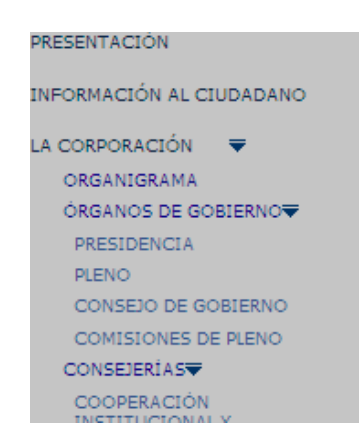

Menú dinámico con el que se despliegan distintas opciones en cada sección mediante javascript al clickar sobre la flecha. Al tenerlo deshabilitado, se mostrarían las opciones desplegadas, pudiendo el usuario llegar a la información que busca.

**6.4** Para los scripts y applets, asegúrese de que los manejadores de eventos sean independientes del dispositivo de entrada. **[Prioridad 2]**

NOTA: Se debe evitar que los scripts y objetos dependan exclusivamente del ratón o del teclado, ya que se están perdiendo usuarios de la aplicación debido a este hándicap.

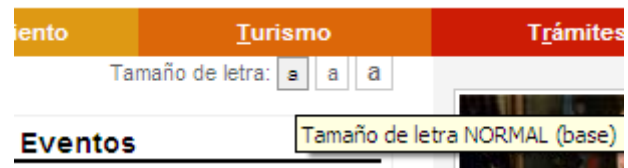

En este caso, no se puede acceder a la opción de aumento de fuente mediante teclado.

**6.5** Asegúrese de que los contenidos dinámicos son accesibles o proporcione una página o presentación alternativa. **[Prioridad 2]**

Por ejemplo en HTML, utilice NOFRAMES al final de cada 'frameset'. Para algunas aplicaciones, los scripts del servidor pueden ser más accesibles que los del cliente.

En la actualidad, hay diversas aplicaciones basadas en javascript y nuevas tecnologías como AJAX, que no necesariamente tienen porque ser inaccesibles. Un buen ejemplo de ello corresponde a dos capturas de una misma página en la que se muestra la localización de distintas categorías mediante un Mapa Geográfico y posteriormente una tabla listando las direcciones oportunas:

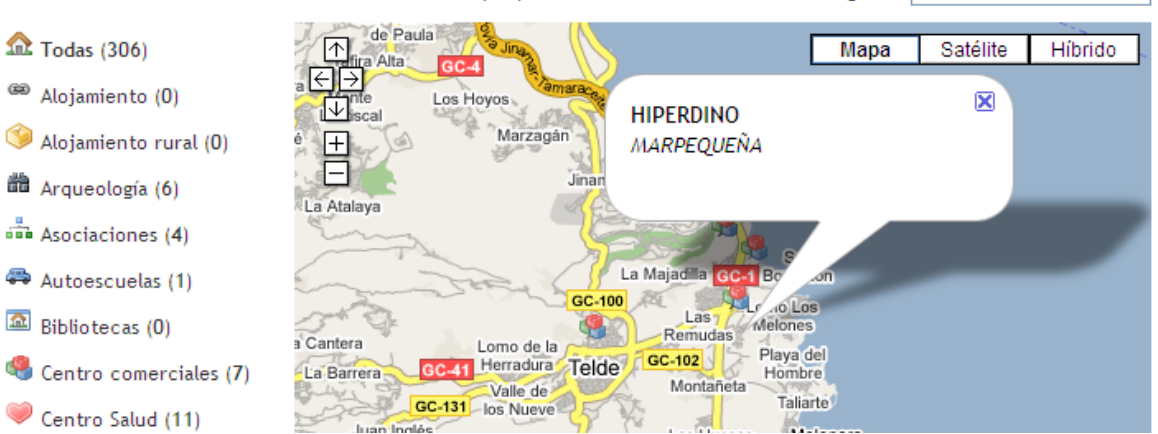

Indique palabra a buscar o seleccione categoría: buscar

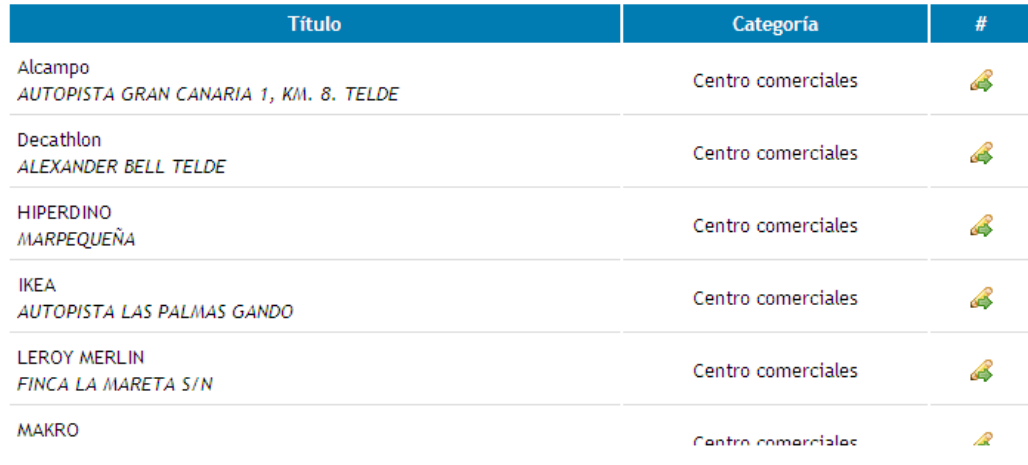

**3.7.- PAUTA 7 - Asegure al usuario el control sobre los cambios de los contenidos tempodependientes.**

Se debe asegurar que los objetos o páginas que se mueven, parpadean, se desplazan o se actualizan automáticamente, puedan ser detenidos o parados.

Algunas personas con discapacidad cognitiva o visual son incapaces de leer textos que se mueven con la suficiente rapidez o en absoluto. El movimiento puede también distraer de tal manera que el resto de la página se vuelve ilegible para las personas con discapacidades cognitivas. Los [lectores de pantalla](http://usuarios.discapnet.es/disweb2000/WCAG2003/wcag10/WAI-WEBCONTENT-19990505_es.html#screen-reader#screen-reader) son incapaces de leer textos móviles. Las personas con discapacidades físicas podrían no ser capaces de moverse tan rápida o certeramente como para interactuar con objetos móviles.

**NOTA**: Todos los puntos de verificación que se definen para esta pauta, implican alguna responsabilidad por parte del desarrollador del contenido [hasta que las aplicaciones de usuario](http://usuarios.discapnet.es/disweb2000/WCAG2003/wcag10/WAI-WEBCONTENT-19990505_es.html#def-until-user-agents#def-until-user-agents) proporcionen adecuados mecanismos de control de la característica.

#### EJEMPLOS PRÁCTICOS PAUTA 7

Puntos de verificación:

**7.1** [Hasta que las aplicaciones de usuario](http://usuarios.discapnet.es/disweb2000/WCAG2003/wcag10/WAI-WEBCONTENT-19990505_es.html#def-until-user-agents#def-until-user-agents) permitan controlarlo, evite provocar destellos en la pantalla. **[Prioridad 1]**

**Nota**: Los usuarios con epilepsia fotosensitiva pueden tener ataques desencadenados por parpadeos o destellos que oscilen entre los 4 y los 59 destellos por segundo (hertzios), con un nivel máximo a los 20 destellos por segundo, así como con los cambios rápidos de oscuridad a iluminación (como las luces estroboscópicas).

Si bien es cierto que actualmente existen muchas herramientas para el control de animaciones, scripts y objetos en una página Web, hay ciertos movimientos que se escapan a esas aplicaciones, o bien pueden llegar a ser inesperadas, sorprendiendo al usuario e incluso produciendo algún tipo incomodidad cuando se muestran destellos en la pantalla. Por este motivo, tienen que evitarse.

**7.2** [Hasta que las aplicaciones de usuario](http://usuarios.discapnet.es/disweb2000/WCAG2003/wcag10/WAI-WEBCONTENT-19990505_es.html#def-until-user-agents#def-until-user-agents) permitan controlarlo, evite el parpadeo del contenido (por ejemplo, cambio de presentación en periodos regulares, así como el encendido y apagado). **[Prioridad 2]**

No se deben utilizar textos en movimiento ya que cierto tipo de usuarios pueden no ser capaces de interpretarlo.

**7.3** [Hasta que las aplicaciones de usuario](http://usuarios.discapnet.es/disweb2000/WCAG2003/wcag10/WAI-WEBCONTENT-19990505_es.html#def-until-user-agents#def-until-user-agents) permitan congelar el movimiento de los contenidos, evite los movimientos en las páginas. **[Prioridad 2]**

Cuando una página incluye contenido móvil, proporcione un mecanismo dentro de un script o un applet que permita a los usuarios congelar el movimiento o actualización. El uso de las hojas de estilo con scripts que creen movimiento, permite a los usuarios desconectar u obviar el efecto más fácilmente.

Actualmente los elementos elaborados con flash tienen fácilmente la posibilidad de parar o congelar los movimientos y / o sonidos. Sin embargo, muchas páginas utilizan actualmente movimientos con javascript que no tienen una fácil desactivación para usuarios no avanzados que conozcan las opciones de un navegador, por lo que también se debería proveer la posibilidad de pararlos.

La siguiente captura corresponde una Web que posee una imagen en movimiento que no puede ser bloqueada y además aparece en todas las secciones, lo cual, a la larga, podría causar molestias a un usuario.

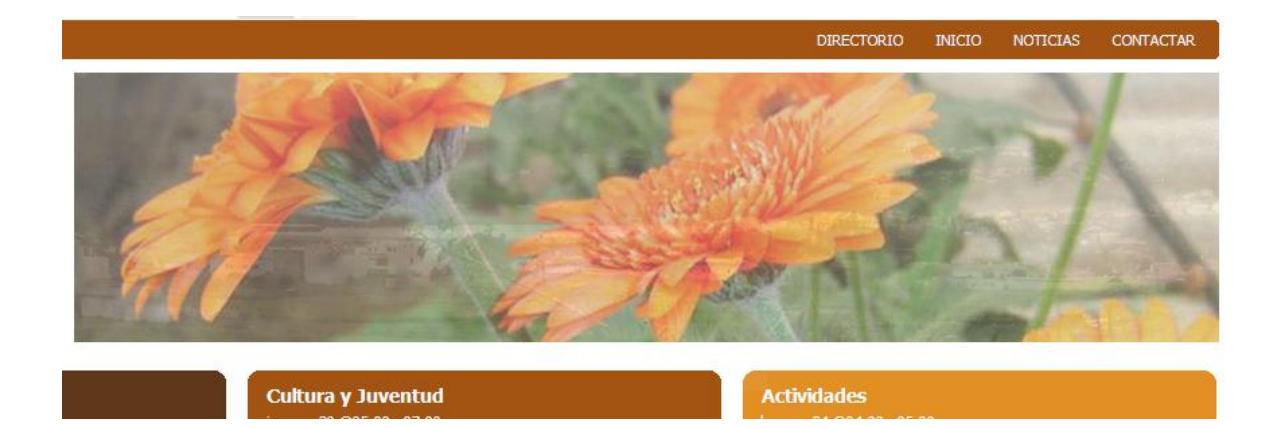

**7.4** [Hasta que las aplicaciones de usuario](http://usuarios.discapnet.es/disweb2000/WCAG2003/wcag10/WAI-WEBCONTENT-19990505_es.html#def-until-user-agents#def-until-user-agents) proporcionen la posibilidad de detener las actualizaciones, no cree páginas que se actualicen automáticamente de forma periódica. **[Prioridad 2]** Por ejemplo, en HTML, no cree páginas que se actualicen automáticamente con "HTTP EQUIV=refresh" hasta que las aplicaciones de usuario permitan desconectar esta característica.

Actualmente esta técnica se utiliza mucho en páginas con eventos en directo, cierto es que al usuario se le avisa con claridad que la página se actualiza cada cierto tiempo, se debería dar la posibilidad de desconectar esta característica y que los usuarios puedan actualizarlas cuando les convenga o les sea necesario. Esto se podría hacer con un enlace que estuviese visible fácilmente.

**7.5** [Hasta que las aplicaciones de usuario](http://usuarios.discapnet.es/disweb2000/WCAG2003/wcag10/WAI-WEBCONTENT-19990505_es.html#def-until-user-agents#def-until-user-agents) proporcionen la posibilidad de detener el redireccionamiento automático, no utilice marcadores para redirigir las páginas automáticamente. En su lugar, configure el servidor para que ejecute esta posibilidad. **[Prioridad 2]**

Este punto se refiere a que no se debe utilizar redireccionamiento javascript o mediante frames cuando esas mismas funcionalidades se puedan hacer vía servidor, ya sea mediante DNS o funciones del lenguaje de programación en el que esté implantado el portal Web en cuestión.

#### **Desaconsejado:**

<frameset rows='\*,0'><frame src='http://www.ayuntamientodetelde.org'></frameset>

#### **3.8.- PAUTA 8 - Asegure la accesibilidad directa de las interfaces de usuario incrustadas.**

Se debe asegurar que la interfaz de usuario sigue los principios de un diseño accesible: funcionalidad de acceso independiente del dispositivo, teclado operable, voz automática, etc.

Cuando un objeto incrustado tiene su "propia interfaz", ésta (al igual que la interfaz de su navegador) debe ser accesible. Si la interfaz del objeto incrustado no puede hacerse accesible, debe proporcionarse una solución alternativa accesible.

### EJEMPLOS PRÁCTICOS PAUTA 8

Punto de verificación:

**8.1** Haga los elementos de programación, tales como scripts y applets, directamente accesibles o compatibles con las ayudas técnicas [**Prioridad 1** si la funcionalidad es [importante](http://usuarios.discapnet.es/disweb2000/WCAG2003/wcag10/WAI-WEBCONTENT-19990505_es.html#important#important) y no se presenta en otro lugar; de otra manera, **Prioridad 2**.]

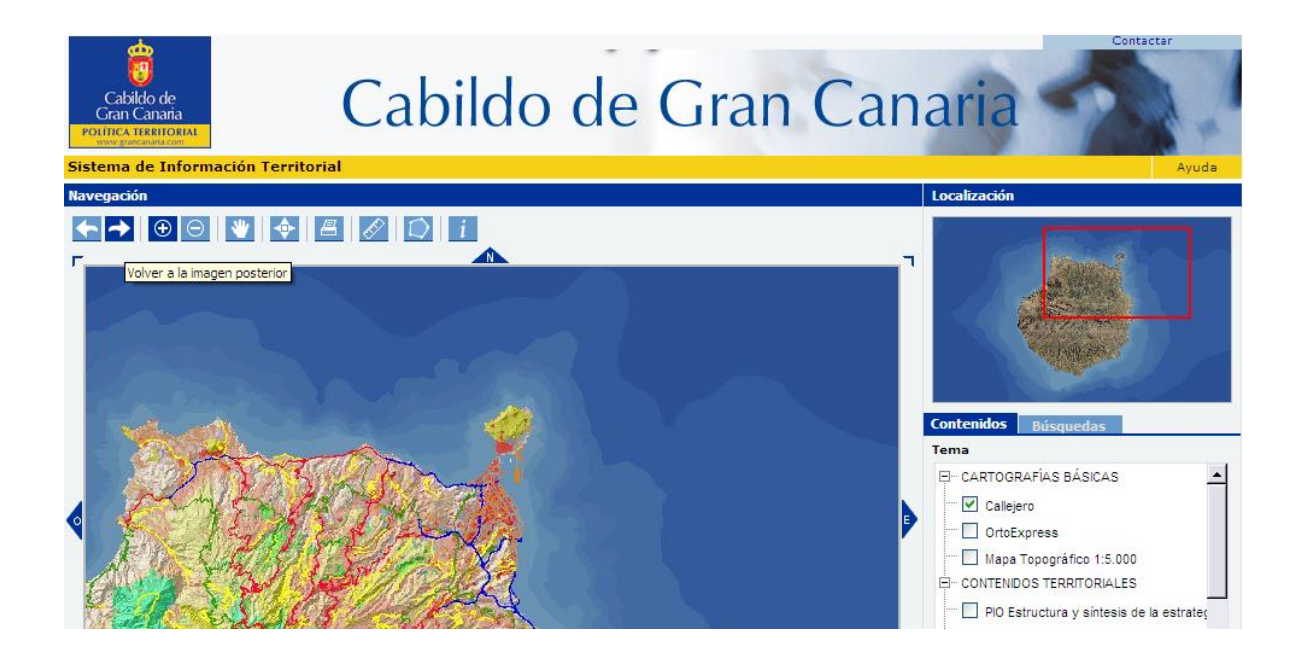

En este caso, aquellos usuarios que procedan de sistemas operativos que no dispongan del navegador Internet Explorer, no podrán acceder a la información mostrada en esta aplicación, mostrándose el siguiente mensaje en sus pantallas:

# Esta aplicación requiere de, al menos, la versión 5.5 de Microsoft Internet Explorer y de una resolución mínima de pantalla de 800x600.

Al tratarse de una información relevante, debería existir una alternativa para que los usuarios puedan acceder a la información, independientemente del navegador/sistema operativo que utilicen

### **3.9.- PAUTA 9 - Diseñe para la independencia del dispositivo.**

El acceso [independiente del dispositivo](http://usuarios.discapnet.es/disweb2000/WCAG2003/wcag10/WAI-WEBCONTENT-19990505_es.html#device-independent#device-independent) significa que el usuario puede interactuar con la aplicación de usuario o el documento con un dispositivo de entrada (o salida) preferido - ratón, teclado, voz, puntero de cabeza (licornio) u otro. Si, por ejemplo, un control de formulario sólo puede ser activado con un ratón u otro dispositivo de apuntamiento, alguien que use la página sin verla, con entrada de voz, con teclado o quien utilice otro dispositivo de entrada que no sea de apuntamiento, no será capaz de utilizar el formulario.

**NOTA**: Proporcionando textos equivalentes para los mapas de imagen o las imágenes usadas como vínculos, se hace posible a los usuarios interactuar con ellos sin un dispositivo de apuntamiento.

Generalmente, las páginas que permiten la interacción a través del teclado son también accesibles a través de una entrada de voz o una serie de comandos.

#### EJEMPLOS PRÁCTICOS PAUTA 9

Puntos de verificación:

**9.1** Proporcione mapas de imagen controlados por el cliente en lugar de por el servidor, excepto donde las zonas sensibles no puedan ser definidas con una forma geométrica. **[Prioridad 1]**

Cómo ya se comentó anteriormente, esta funcionalidad está en desuso, por lo que se recomienda directamente no utilizarla para elaborar contenidos de páginas Web.

**9.2** Asegúrese de que cualquier elemento que tiene su propia interfaz pueda manejarse de forma independiente del dispositivo. **[Prioridad 2]**

En el mismo ejemplo del punto de verificación 8.1, existían elementos que sólo funcionaban con el evento onclick del ratón, lo cual hacía imposible su acceso desde otro dispositivo como el teclado.

**9.3** Para los "scripts", especifique manejadores de eventos lógicos en vez de manejadores de evento dependientes de dispositivos. **[Prioridad 2]**

Para los scripts se deben utilizar manejadores lógicos en vez de dependientes de dispositivo, por ejemplo: onfocus, onblur y onselect. Si hay que emplearlos con dispositivos, se debe ofrecer redundancia:

"onmousedown" con "onkeydown". "onmouseup" con "onkeyup" "onclick" con "onkeypress"

La herramienta comentada anteriormente acerca de mapas geográficos, permite la funcionalidad con los enlaces, por lo que no depende de ningún manejador de eventos de dispositivos (onclick, onkeypress). De esta forma, al hacer uso del enlace, nos redirige a la información que deseamos:

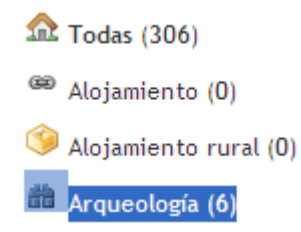

**9.4** Cree un orden lógico para navegar con el tabulador a través de vínculos, controles de formulario y objetos. **[Prioridad 3]**

Por ejemplo, en HTML, especifique el orden de navegación con el tabulador a través del atributo "tabindex" o asegure un diseño de página lógico.

# **Formulario**

#### Paso 1: Elija el tipo de comunicación

O Reclamación ⊙ Sugerencia O Petición de información O Opiniones, avisos, a

#### Paso 2: Escriba el contenido de su comunicación

Contenido de su comunicación (el límite es de 2048 caracteres, aproximadamente 25 línea Introduzca aquí su comentario, sugerencia, reclamación, etc.

En este caso, se está asegurando un diseño de página lógico, por lo que no es necesario el uso de tabindex como atributo de algún campo en el formulario. Para claridad del usuario, se recomiendan formularios sencillos y básicos.

**9.5** Proporcione atajos de teclado para los vínculos más importantes (incluidos los de los [mapas](http://usuarios.discapnet.es/disweb2000/WCAG2003/wcag10/WAI-WEBCONTENT-19990505_es.html#image-map#image-map)  [de imagen de cliente\)](http://usuarios.discapnet.es/disweb2000/WCAG2003/wcag10/WAI-WEBCONTENT-19990505_es.html#image-map#image-map), los controles de formulario y los grupos de controles de formulario. **[Prioridad 3]**

Por ejemplo, en HTML, especifique los atajos a través del atributo "accesskey".

Los atajos de teclado suelen ser muy utilizados por personas con algún tipo de discapacidad visual y por algunos usuarios avanzados en según qué páginas. Tienen mayor rendimiento en aquellas páginas que visitan más a menudo y que, sobretodo, son cambiantes en el tiempo, aportándoles cada día cosas nuevas que hacen que renueven sus visitas.

En este sentido, se deben activar aquellos atajos correspondientes a secciones de la Web que **son más visitadas**, aunque bien es cierto que **no hay que abusar de ellos**, ya que los usuarios deben "memorizar" los enlaces.

- 0. Página de Accesibilidad
- 1. Página Principal
- 2. Tu Ayuntamiento
- $\gg$  3. Ciudadano/a
- 4. Conocer Telde
- > 5. Noticias
- $\triangleright$  6. Agenda
- 7.Rss

Dependiendo del navegador que se utilice, la combinación de teclas será la siguiente:

- > Tecla de Acceso Rápido + Enter en IE 4.0.
- Alt + Mayúsculas + Tecla de Acceso Rápido en Mozilla y Netscape.
- Alt + Tecla de Acceso Rápido + Enter en IE 5 y posteriores
- > Mayúsculas + Esc para acitvar las teclas de acceso rápido en Opera
- > En sistemas Mac OS se puede utilizar Control + Tecla de Acceso Rápido.

En condiciones normales, un usuario usará solamente cuatro o cinco atajos.

## **3.10.- PAUTA 10 - Utilice soluciones provisionales.**

Utilice soluciones de accesibilidad provisionales, de forma que las ayudas técnicas y los antiguos navegadores operen correctamente.

Por ejemplo, los navegadores antiguos no permiten al usuario navegar a cuadros de edición vacíos. Los antiguos lectores de pantalla leen las listas de vínculos consecutivos como un solo vínculo. Estos elementos activos son, por tanto, de difícil o imposible acceso. Igualmente, cambiar la ventana actual o hacer aparecer inesperadamente nuevas ventanas, puede ser muy desorientador para los usuarios que no pueden ver lo que está ocurriendo.

**NOTA:** Los puntos de verificación para esta pauta se aplican [hasta que las aplicaciones de](http://usuarios.discapnet.es/disweb2000/WCAG2003/wcag10/WAI-WEBCONTENT-19990505_es.html#def-until-user-agents#def-until-user-agents)  [usuario](http://usuarios.discapnet.es/disweb2000/WCAG2003/wcag10/WAI-WEBCONTENT-19990505_es.html#def-until-user-agents#def-until-user-agents) (incluidas las [ayudas técnicas\)](http://usuarios.discapnet.es/disweb2000/WCAG2003/wcag10/WAI-WEBCONTENT-19990505_es.html#assistive-tech#assistive-tech) solucionen estos problemas. Estos puntos de verificación están clasificados como "provisionales" lo que significa que éstos no serán necesarios en un futuro, una vez que las tecnologías de la Web hayan incorporado las características y capacidades esperables.

#### EJEMPLOS PRÁCTICOS PAUTA 10

Puntos de verificación:

10.1 [Hasta que las aplicaciones de usuario](http://usuarios.discapnet.es/disweb2000/WCAG2003/wcag10/WAI-WEBCONTENT-19990505_es.html#def-until-user-agents#def-until-user-agents) permitan desconectar la apertura de nuevas ventanas, no provoque apariciones repentinas de nuevas ventanas y no cambie la ventana actual sin informar al usuario. **[Prioridad 2]**

Por ejemplo, en HTML, evite usar un marco cuyo objetivo es una nueva ventana.

Se deben evitar mensajes que se abren en nueva en nueva ventana sin avisar al usuario, como pueden ser mensajes de Navidad, ofertas, publicidad y demás, que pueden desorientar completamente al usuario.

Además, cada vez que se abra una ventana nueva, se debe notificar al usuario, ya sea mediante algún texto junto con el enlace, o bien mediante una imagen de sencilla identificación ( $\Xi$ ):

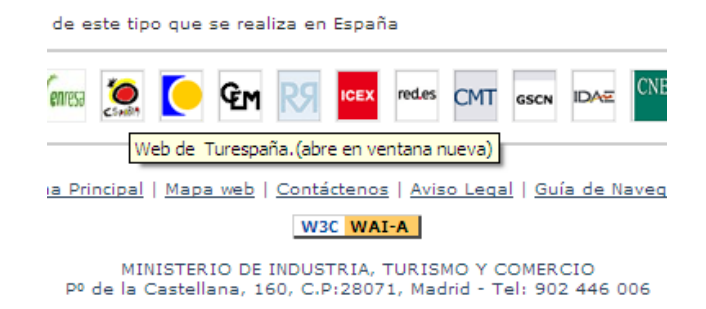

10.2 [Hasta que las aplicaciones de usuario](http://usuarios.discapnet.es/disweb2000/WCAG2003/wcag10/WAI-WEBCONTENT-19990505_es.html#def-until-user-agents#def-until-user-agents) soporten explícitamente la asociación entre control de formulario y etiqueta, para todos los controles de formularios con etiquetas asociadas implícitamente, asegúrese de que la etiqueta está colocada adecuadamente. **[Prioridad 2]**

La etiqueta debe preceder inmediatamente a su control en la misma línea (se permite más de una etiqueta/control por línea) o estar en la línea que precede al control (con sólo una etiqueta y un control por línea)

El hecho de que una etiqueta esté colocada adecuadamente hace que el usuario pueda entender bastante mejor el propósito del formulario así como cada uno de sus campos para el envío de datos.

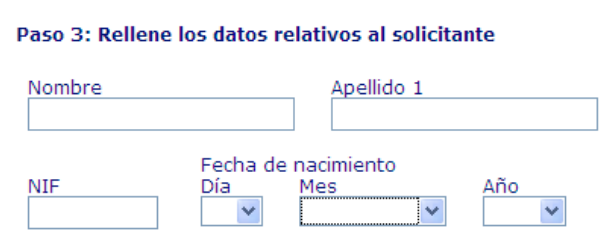

10.3 [Hasta que las aplicaciones de usuario](http://usuarios.discapnet.es/disweb2000/WCAG2003/wcag10/WAI-WEBCONTENT-19990505_es.html#def-until-user-agents#def-until-user-agents) (incluidas las [ayudas técnicas\)](http://usuarios.discapnet.es/disweb2000/WCAG2003/wcag10/WAI-WEBCONTENT-19990505_es.html#assistive-tech#assistive-tech) interpreten correctamente los textos contiguos, proporcione un texto lineal alternativo (en la página actual o en alguna otra) para *todas* las tablas que maquetan texto en paralelo, columnas envoltorio de palabras. **[Prioridad 3]**

Actualmente, los lectores de pantalla no poseen problemas con las tablas de bloques de texto contiguo, por lo que no sería aplicaba este punto de verificación.

10.4 [Hasta que las aplicaciones de usuario](http://usuarios.discapnet.es/disweb2000/WCAG2003/wcag10/WAI-WEBCONTENT-19990505_es.html#def-until-user-agents#def-until-user-agents) manejen correctamente los controles vacíos, incluya caracteres por defecto en los cuadros de edición y áreas de texto. **[Prioridad 3]**

Añadir esta información, aunque parezca redundante, es bastante importante para el usuario ya que le indica claramente qué tipo de información debe introducir en el nuevo formulario.

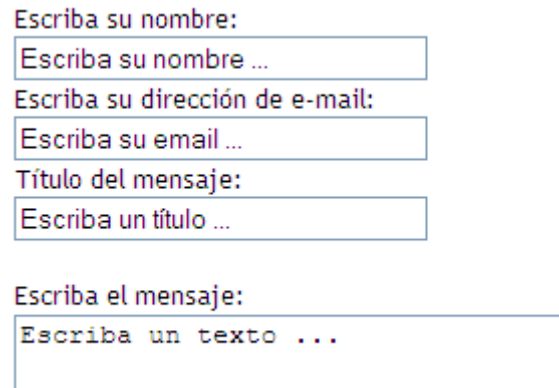

10.5 [Hasta que las aplicaciones de usuario](http://usuarios.discapnet.es/disweb2000/WCAG2003/wcag10/WAI-WEBCONTENT-19990505_es.html#def-until-user-agents#def-until-user-agents) (incluidas las [ayudas técnicas\)](http://usuarios.discapnet.es/disweb2000/WCAG2003/wcag10/WAI-WEBCONTENT-19990505_es.html#assistive-tech#assistive-tech) interpreten claramente los vínculos contiguos, incluya caracteres imprimibles (rodeados de espacios), que no sirvan como vínculo, entre los vínculos contiguos. **[Prioridad 3]**

Aunque la mayoría de las aplicaciones de usuario no tienen problemas para identificar los vínculos contiguos, no está de más añadir caracteres imprimibles que muchas veces aprovechan los diseñadores para dar más consistencia a ciertos contenidos apartados:

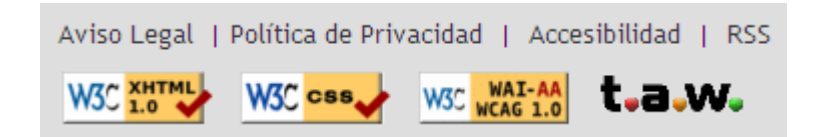

## **3.11.- PAUTA 11 - Utilice las tecnologías y pautas W3C**

Utilice tecnologías W3C (de acuerdo con las especificaciones) y siga las pautas de accesibilidad. Donde no sea posible utilizar una tecnología W3C, o usándola se obtengan materiales que no se transforman correctamente, proporcione una versión alternativa del contenido que sea accesible.

Las actuales pautas recomiendan las tecnologías W3C (Por ejemplo, HTML, CSS, etc.) por varias razones:

- Las tecnologías W3C incluyen características accesibles "incorporadas".
- Las especificaciones W3C pronto serán revisadas para asegurar que los temas de accesibilidad se toman en consideración en la fase de diseño.
- Las especificaciones W3C están desarrolladas en un proceso abierto de laborioso consenso.

Muchos formatos no recomendados por W3C (por ejemplo, PDF, Schockwave, etc.) requieren ser vistos bien con plug-ins o con aplicaciones autónomas. A menudo, estos formatos no pueden ser visualizados o navegados con [aplicaciones de usuario](http://usuarios.discapnet.es/disweb2000/WCAG2003/wcag10/WAI-WEBCONTENT-19990505_es.html#user-agent#user-agent) estándares (incluyendo [ayudas técnicas\)](http://usuarios.discapnet.es/disweb2000/WCAG2003/wcag10/WAI-WEBCONTENT-19990505_es.html#assistive-tech#assistive-tech). Evitar estos formatos y características no estándar (elementos, atributos, propiedades y extensiones patentados), tenderá a hacer más accesibles las páginas a más gente que utiliza una amplia variedad de hardware y software. Cuando deba utilizar tecnologías no accesibles (patentadas o no), debe proporcionar una página equivalente accesible.

Incluso cuando se utilicen tecnologías W3C, deben ser usadas de acuerdo con las pautas de accesibilidad. Cuando utilice nuevas tecnologías, asegúrese de que se transforman correctamente.

**NOTA**: Convertir los documentos (desde PDF, Postscript, RTF, etc.) a lenguajes de marcado W3C (HTML, XML) no siempre crea un documento accesible. Por tanto, valide cada página respecto a la accesibilidad y utilidad después del proceso de conversión. Si una página no se convierte de forma legible, revise la página hasta que su presentación original se convierta adecuadamente o bien proporcione una versión en HTML o en texto plano.

# EJEMPLOS PRÁCTICOS PAUTA 11

Puntos de verificación:

11.1 Utilice tecnologías W3C cuando estén disponibles y sean apropiadas para la tarea y use las últimas versiones que sean soportadas. **[Prioridad 2]**

Se deben utilizar tecnologías que tengan en cuenta la accesibilidad. Hasta no hace mucho, los archivos pdf's y flash, eran inaccesibles, pero se está haciendo un gran esfuerzo para corregirlo.

11.2 Evite características desaconsejadas por las tecnologías W3C. **[Prioridad 2]** Por ejemplo, en HTML, no utilice el elemento [desaconsejado](http://usuarios.discapnet.es/disweb2000/WCAG2003/wcag10/WAI-WEBCONTENT-19990505_es.html#deprecated#deprecated) FONT; use en su lugar hojas de estilo (por ejemplo, la propiedad "font" en CSS).

El hecho de utilizar características aconsejadas por la W3C, hace que las páginas Web sean visibles en todos (o la gran mayoría) de los navegadores. Un ejemplo de que podría ocurrir si no cumplimos o seguimos los estándares sería:

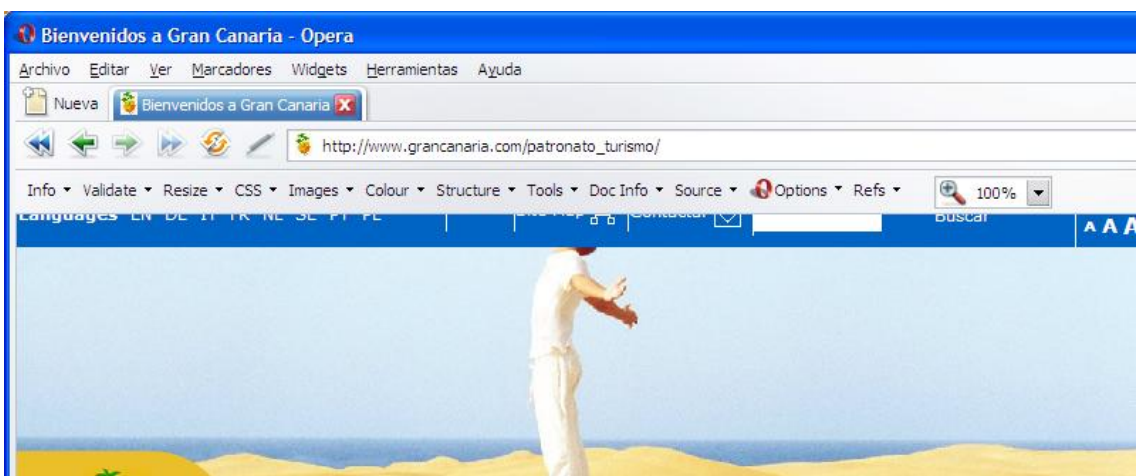

11.3 Proporcione la información de modo que los usuarios puedan recibir los documentos según sus preferencias (Por ejemplo, idioma, tipo de contenido, etc.) **[Prioridad 3] Nota**: Use la negociación de contenidos donde sea posible.

Los usuarios deben disponer de distintas opciones para acceder a los contenidos según sus necesidades. Esto no sólo implica técnicas HTML y técnicas para poder acceder a ellos, sino que también, si cierto producto u oferta – información es demandada, se podría proporcionar la misma.

Además, también se pueden poner opciones para el idioma:

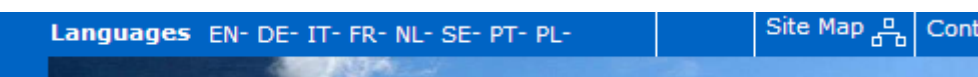

Otra opción, bastante útil y poco habitual, es permitir realizar búsquedas más avanzadas de los contenidos, ya que siempre suelen ser sobre títulos y algún contenido. Sería ideal que un usuario pudiese buscar por ofertas de empleo, Eventos, etc.

11.4 Si, [después de los mayores esfuerzos,](http://usuarios.discapnet.es/disweb2000/WCAG2003/wcag10/WAI-WEBCONTENT-19990505_es.html#alt-page-note#alt-page-note) no puede crear una página [accesible,](http://usuarios.discapnet.es/disweb2000/WCAG2003/wcag10/WAI-WEBCONTENT-19990505_es.html#accessible#accessible) proporcione un vínculo a una página alternativa que use tecnologías W3C, sea accesible, tenga información (o funcionalidad) [equivalente](http://usuarios.discapnet.es/disweb2000/WCAG2003/wcag10/WAI-WEBCONTENT-19990505_es.html#equivalent#equivalent) y sea actualizada tan a menudo como la página (original) inaccesible. [Prioridad 1]

**NOTA:** Los desarrolladores de contenido sólo deben enviar a páginas alternativas cuando otras soluciones fallen, porque las páginas alternativas se actualizan con menor frecuencia que las páginas primarias. **Una página no actualizada puede ser tan frustrante como una página inaccesible**, puesto que en ambos casos, la información de la página original no está disponible. La generación automática de páginas alternativas puede conducir a actualizaciones más frecuentes, pero los desarrolladores de contenidos deben asegurar que las páginas generadas siempre tengan sentido y que los usuarios puedan navegar por el sitio siguiendo los vínculos de las páginas primarias, las páginas alternativas o ambas. Antes de enviar a una página alternativa, reconsidere el diseño de la página original; haciéndola accesible es probable que la mejore para todos los usuarios.

#### **3.12.- PAUTA 12 - Proporcione información de contexto y orientación.**

Proporcione información de contexto y orientativa para ayudar a los usuarios a entender páginas o elementos complejos.

Agrupar los elementos y proporcionar información contextual sobre la relación entre elementos puede ser útil a todos los usuarios. Las relaciones complejas entre las partes de una página pueden resultar difíciles de interpretar a personas con discapacidades cognitivas o visuales.

# EJEMPLOS PRÁCTICOS PAUTA 12

Puntos de verificación:

12.1 Titule cada marco para facilitar su identificación y navegación. [Prioridad 1] Por ejemplo, en HTML, utilice el atributo "title" en los elementos FRAME.

Se suele utilizar páginas con frames según secciones de navegación. Por ello, se debería nombrar cada frame según la sección en la que se encuentra, como puede ser por ejemplo:

```
<frameset rows="70, *, 55" cols="*" framespacing="0" frameborder="no" border="0" >
```
 <frame src="TOP.htm" name="topFrame" scrolling="NO" noresize **title="Marco cabecera"**> <frameset id="suso" rows="\*" cols="182,\*" frameborder="no" >

<frame src="" frameborder="no" noresize **title="Marco menu navegacion principal"**>

<frame src="" name="mainFrame" **title="Marco Contenido Principal"**>

</frameset>

 <frame src=" " name="downframe" scrolling="no" noresize **title="Marco Pie de Página"**> <noframes>

<BODY onLoad="lore();">

 <P>Esta página usa frames y su navegador no los soporta. <a href="">Acceda a la pagina sin marcos</a></p>

</body>

</noframes>

</frameset>

12.2 Describa el propósito de los marcos y como éstos se relacionan entre sí, si no resulta obvio solamente con el título del marco. **[Prioridad 2]** Por ejemplo, en HTML, utilice "longdesc" o un [vínculo a una descripción.](http://usuarios.discapnet.es/disweb2000/WCAG2003/wcag10/WAI-WEBCONTENT-19990505_es.html#d-link#d-link)

Al igual que otras tecnologías HTML, los marcos se están usando cada vez menos, por lo que, por norma general, suelen ser sencillos según la estructura explicada anteriormente. Esto no implica que no se deba describir en un momento determinado su funcionalidad mediante el atributo longdesc.

12.3 **Divida los bloques largos de información en grupos más manejables cuando sea natural y apropiado. [Prioridad 2]**

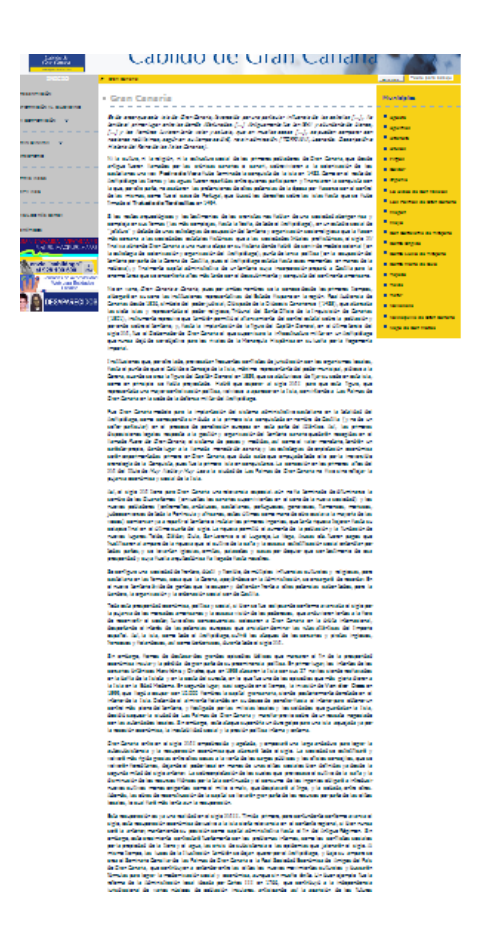

Miniatura de una captura de pantalla que muestra una página de contenido demasiado extenso. En este caso, deberían establecerse distintos encabezados que indiquen sobre qué va a tratar el siguiente texto.

12.4 Asocie explícitamente las etiquetas con sus controles. **[Prioridad 2]** Por ejemplo, en HTML, utilice LABEL y su atributo "for".

Esta forma de asociación, hace que todos los usuarios nos beneficiemos de ella, ya que el manejo inherente es más sencillo

### **3.13.- PAUTA 13 - Proporcione mecanismos claros de navegación.**

Proporcione mecanismos de navegación claros y coherentes, (información orientativa, barras de navegación, un mapa del sitio, etc.) para incrementar la probabilidad de que una persona encuentre lo que está buscando en un sitio.

Los [mecanismos de navegación](http://usuarios.discapnet.es/disweb2000/WCAG2003/wcag10/WAI-WEBCONTENT-19990505_es.html#nav-mechanism#nav-mechanism) claros y coherentes son bastante importantes para las personas con discapacidad cognitiva o ceguera y benefician a todos los usuarios

## EJEMPLOS PRÁCTICOS PAUTA 13

Puntos de verificación:

13.1 Identifique claramente el objetivo de cada vínculo. **[Prioridad 2]**

**El [texto del vínculo](http://usuarios.discapnet.es/disweb2000/WCAG2003/wcag10/WAI-WEBCONTENT-19990505_es.html#link-text#link-text) tiene que tener significado suficiente cuando sea leído fuera de contexto (por sí mismo o como parte de una secuencia de vínculos). También debe ser conciso.** 

Por ejemplo, en HTML, escriba **"información sobre la versión 4.3"** en lugar de **"pincha aquí".**

Además de textos de vínculos claros, los desarrolladores de contenidos deben aclarar el objetivo de un vínculo con un título informativo del mismo (por ejemplo, en HTML, el atributo "title"),

> Tablón de anuncios Toda la información actualizada sobre Ofertas Públicas de **Convocatorias en plazo** Listado de convocatorias en vigor y que se publican en el Oferta Pública de Empleo Requisitos, fechas, convocatorias, anuncios, listados de a **Concursos y Licitaciones** Pliegos de cláusulas administrativas, prescripciones técnic **Boletines Oficiales** Enlace a las páginas de los Boletínes Oficiales. **Subvenciones, Becas y Ayudas**

**También se debe evitar enlaces con textos largos, ya que complica la comprensión del enlace e incluso pueden hacer "olvidar" al usuario el verdadero objetivo del enlace:**

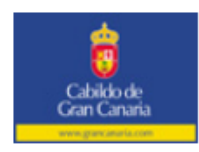

Subsanación del error en el anuncio relativo a entidades solicitantes que tienen que subsanar requisitos dentro de la "Convocatoria 2008 de subvenciones destinadas a centros especiales de empleo para el desarrollo de proyectos de mejora v fomento de su competitividad"

13.2 Proporcione metadatos para añadir información semántica a las páginas y sitios. **[Prioridad 2]**

**NOTA:** Algunas [aplicaciones de usuario](http://usuarios.discapnet.es/disweb2000/WCAG2003/wcag10/WAI-WEBCONTENT-19990505_es.html#user-agent#user-agent) de HTML pueden construir herramientas de navegación a partir de las relaciones entre documentos descritas en el elemento HTML LINK y los atributos "rel" o "rev" (por ejemplo rel="siguiente"; rel="anterior"; rel="índice", etc.).

Para presentaciones en Power Point, o galerías de imágenes, puede ser útil aportar información de metadatos de estas características. También es ideal para información de otras páginas relacionadas con la temática, ya sean externas o internas a la misma.

13.3 Proporcione información sobre la maquetación general de un sitio (por ejemplo, mapa del sitio o tabla de contenidos). **[Prioridad 2]**

**En la descripción de la maquetación del sitio, destaque y explique las características de accesibilidad disponibles.** 

Una vez que se ha trabajado sobre el cumplimiento de los criterios o pautas de accesibilidad y usabilidad, se debe informar acerca de ello, para que el usuario sea consciente de qué ventajas tiene a su favor para la navegación por la Web:

> Accesibilidad Contactar Mapa Web

A su vez, se tiene que tener en cuenta que estos contenidos **tienen que estar actualizados** con respecto al dinamismo de la Web.

13.4 Utilice los mecanismos de navegación de forma coherente. **[Prioridad 2]**

Si nos encontramos en un Portal Web que tiene una estructura bien definida: cabecera, menú horizontal principal, menú secundario vertical alineado a la izquierda y banners de publicidad a la derecha, no se debe cambiar esa estructura al entrar en otras páginas del mismo Portal, ya que pueden confundir al usuario y hacerle creer que se ha desplazado a otro sitio Web.

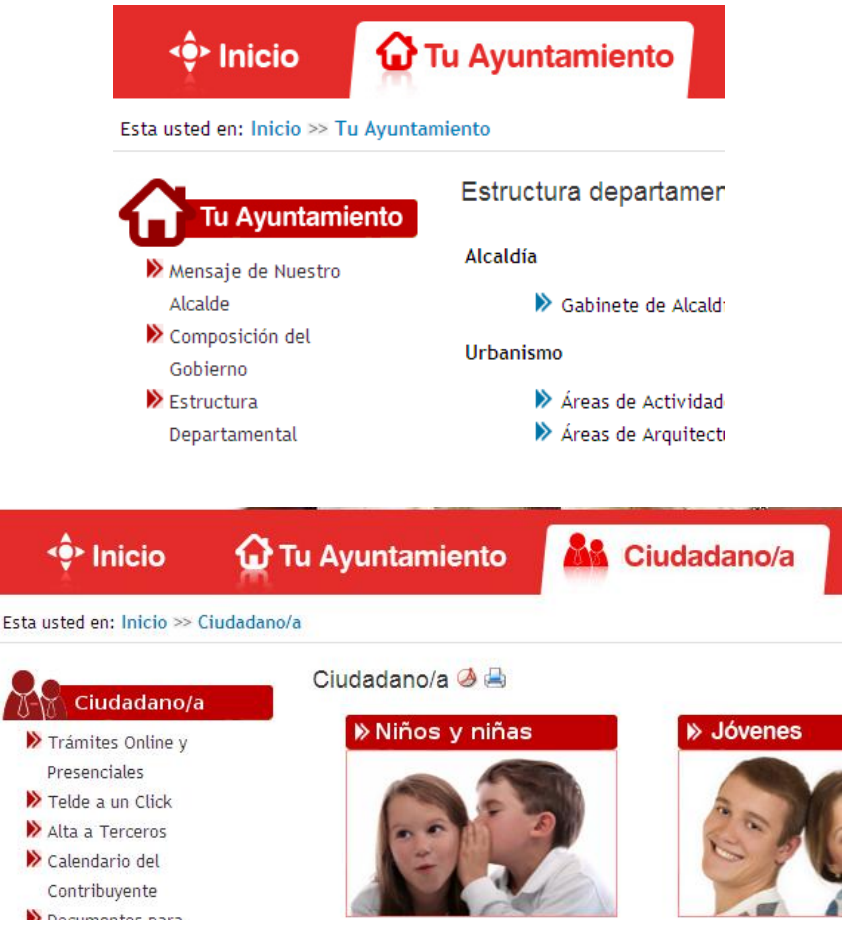

Se utiliza la sección izquierda de navegación para las opciones principales del menú, asociándose contenidos con su opción principal correspondiente.

13.5 Proporcione barras de navegación para destacar y dar acceso al mecanismo de navegación. **[Prioridad 3]**

Cuando disponemos de un portal con muchos contenidos, se debe dar información acerca de los elementos de navegación disponibles en la Web. Por eso, como se indica en el siguiente ejemplo, se provee, de un salto al contenido para simplificar y facilitar la experiencia del usuario con la navegación.

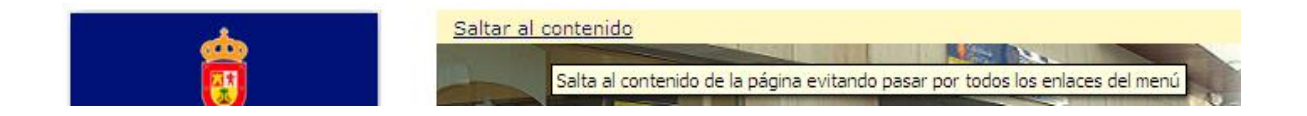

13.6 Agrupe los vínculos relacionados, identifique el grupo (para las aplicaciones de usuario) y, [hasta que las aplicaciones de usuario](http://usuarios.discapnet.es/disweb2000/WCAG2003/wcag10/WAI-WEBCONTENT-19990505_es.html#def-until-user-agents#def-until-user-agents) lo hagan, proporcione una manera de evitar el grupo. **[Prioridad 3]**

13.7 Si proporciona funciones de búsqueda, permita diferentes tipos de búsquedas para diversos niveles de habilidad y preferencias. **[Prioridad 3]**

13.8 Localice al principio de los encabezamientos, párrafos, listas, etc, la información que los diferencie. **[Prioridad 3]**

**NOTA:** Esto es comúnmente denominado "front-loading" (colocar al frente) y es especialmente útil para los que acceden a la información con dispositivos seriales como un sintetizador de voz.

Las técnicas que se utilizan son de "comprensión", por ello, además de ayudar a los usuarios con discapacidad cognitiva, también ayuda a todos los usuarios de la Web. La forma de llevarlo a cabo es:

- Encabezamientos con textos claros y precisos
- Situar contenido básico al principio de la frase
- Limitarse a un concepto principal por párrafo
- Evitar usar argot, jergas y significados particulares, a menos que se defina
- Utilizar palabras de uso común
- Uso de verbos de forma activa en lugar de pasiva
- Evitar frases de estructura compleja

13.9 Proporcione información sobre las colecciones de documentos (por ejemplo, los documentos que comprendan múltiples páginas). **[Prioridad 3]**

Por ejemplo, en HTML, especifique las colecciones de documentos con el elemento LINK y los atributos "rel" y "rev". Otro modo de crear una colección es construyendo un archivo (por ejemplo con zip, tar and gzip, stuffit, etc.) de las páginas múltiples.

**NOTA:** La mejora en la presentación ganada por un procesamiento fuera de línea (offline) puede hacer la navegación mucho menos costosa a las personas con discapacidad que puedan estar navegando lentamente.

13.10 Proporcione una manera de saltar sobre un ASCII art de varias líneas. **[Prioridad 3]** Actualmente ya no se utiliza ASCII art

**3.14.- PAUTA 14 - Asegúrese de que los documentos sean claros y simples.**

Asegure que los documentos son claros y simples **para que puedan ser más fácilmente comprendidos.**

La maquetación coherente de páginas, los gráficos reconocibles y el lenguaje fácilmente comprensible benefician a todos los usuarios. En particular, ayudan a personas con discapacidades cognitivas o con dificultades en la lectura. (Por tanto, asegúrese de que las imágenes tienen textos equivalentes para los ciegos, los de baja visión o para cualquier usuario que no puede o ha elegido no ver los gráficos.

**La utilización de un lenguaje claro y simple promueve una comunicación efectiva.** El acceso a la información escrita puede ser difícil para personas con discapacidades cognitivas o de aprendizaje. La utilización de un lenguaje claro y simple también beneficia a las personas cuyo primer idioma es diferente al del autor, incluidos aquellos que se comunican principalmente mediante lengua de signos.

# EJEMPLOS PRÁCTICOS PAUTA 14

Puntos de verificación:

14.1 Utilice el lenguaje apropiado más claro y simple para el contenido de un sitio. [Prioridad 1]

Al igual que en el punto 13.8 se hablaba sobre un lenguaje claro y preciso, se deben utilizar términos sencillos, claros y directos, de tal forma que el usuario consigue encontrar lo que busca sin tener que dar varios rodeos.

14.2 Complemente el texto con presentaciones gráficas o auditivas cuando ello facilite la comprensión de la página. **[Prioridad 3]**

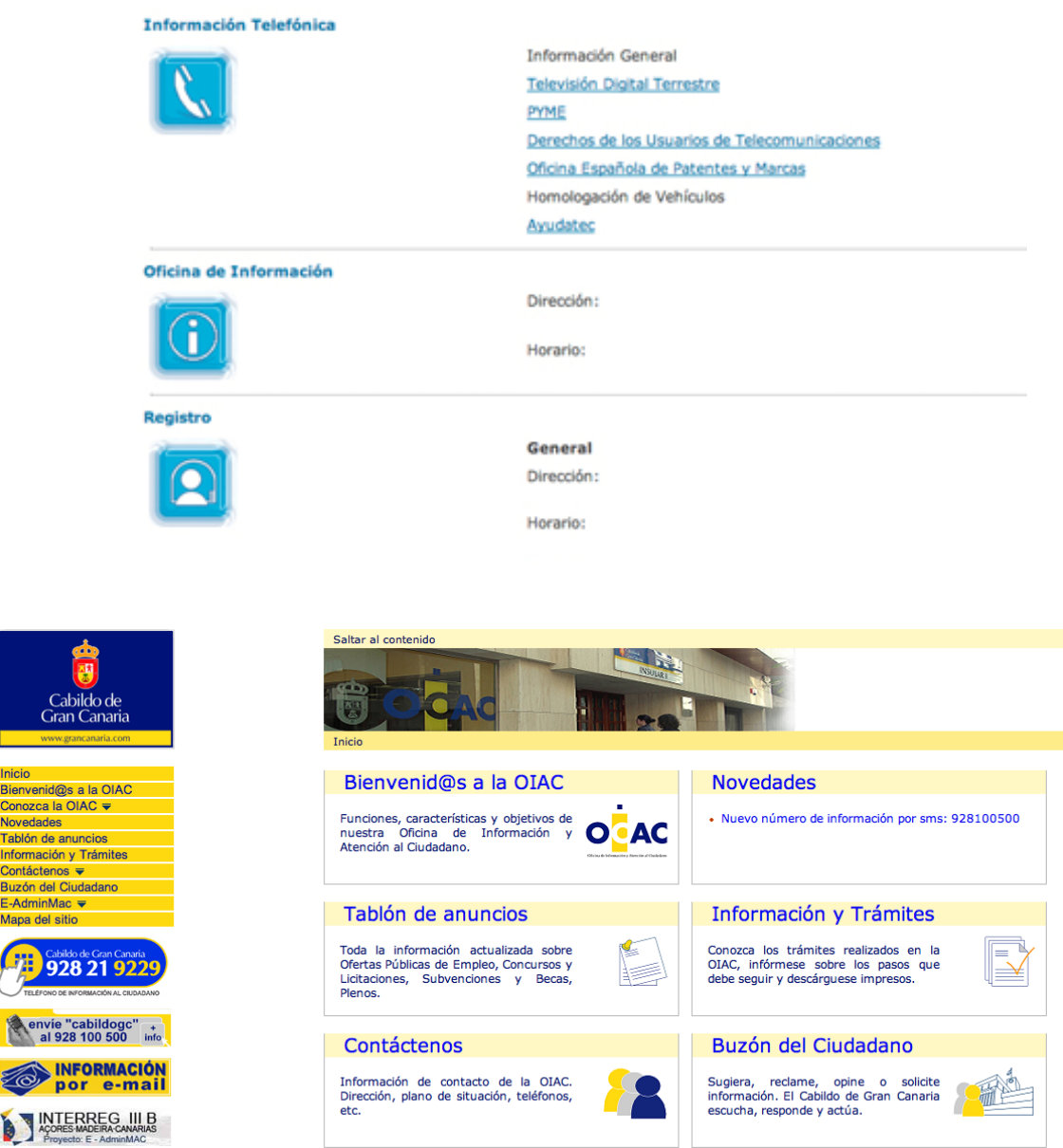

Al añadir información visual junto con el texto, se está complementando la comprensión de los contenidos

14.3 Cree un estilo de presentación que sea coherente para todas las páginas. **[Prioridad 3]**

Este punto está muy ligado a la separación entre presentación y contenido. Si se consigue una coherencia elevada entre las páginas, se disminuirá las tareas de mantenimiento así como el usuario estará más tiempo en la Web al dominar el manejo de la misma.

Si se trabaja con hojas de estilos, además que en ficheros y uso de clases, se puede optimizar bastante el trabajo.